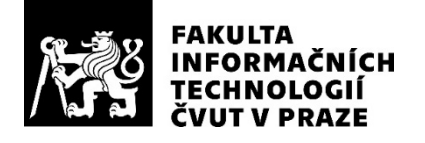

### ZADÁNÍ BAKALÁŘSKÉ PRÁCE

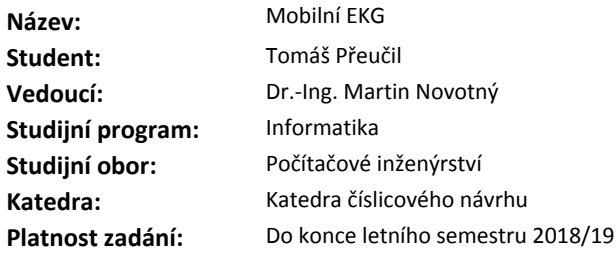

#### **Pokyny pro vypracování**

Navrhněte zařízení, které bude snímat (třísvodové) EKG a naměřená data bezdrátově odesílat do centrální jednotky. Pro centrální jednotku vytvořte aplikaci s uživatelským rozhraním pro zobrazení naměřených dat. Jako EKG modul použijte ADAS-1000 od firmy Analog Devices připojený přes rozhraní SPI ke vhodnému mikrokontroleru. Součástí práce bude tvorba firmware pro mikrokontroler a tvorba aplikace pro centrální jednotku.

#### **Seznam odborné literatury**

Dodá vedoucí práce.

doc. Ing. Hana Kubátová, CSc. vedoucí katedry

doc. RNDr. Ing. Marcel Jiřina, Ph.D. děkan

V Praze dne 7. listopadu 2017

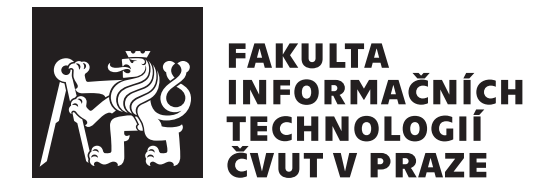

Bakalářská práce

### **Mobilní EKG**

*Tomáš Přeučil*

Katedra číslicového návrhu Vedoucí práce: Dr.-Ing. Martin Novotný

13. května 2018

## **Poděkování**

Rád bych poděkoval Dr.-Ing. Martinovi Novotnému za vedení této práce a odborné konzultace. Dále děkuji Ing. Pavlu Doležalovi za návrh tématu, konzultace a pomoc při návrhu plošného spoje, mé rodině za psychickou a finanční podporu, bez které by nebylo možné tuto práci dokončit a všem kteří mi po dobu tvorby této práce byli psychickou oporou.

## **Prohlášení**

Prohlašuji, že jsem předloženou práci vypracoval(a) samostatně a že jsem uvedl(a) veškeré použité informační zdroje v souladu s Metodickým pokynem o etické přípravě vysokoškolských závěrečných prací.

Beru na vědomí, že se na moji práci vztahují práva a povinnosti vyplývající ze zákona č. 121/2000 Sb., autorského zákona, ve znění pozdějších předpisů. V souladu s ust. § 46 odst. 6 tohoto zákona tímto uděluji nevýhradní oprávnění (licenci) k užití této mojí práce, a to včetně všech počítačových programů, jež jsou její součástí či přílohou a veškeré jejich dokumentace (dále souhrnně jen "Dílo"), a to všem osobam, které si preji Dílo užít. Tyto osoby jsou opravneny<br>Dílo užít jakýmkoli způsobem, který nesnižuje hodnotu Díla, avšak pouze Dílo"), a to všem osobám, které si přejí Dílo užít. Tyto osoby jsou oprávněny k nevýdělečným účelům. Toto oprávnění je časově, teritoriálně i množstevně neomezené.

V Praze dne 13. května 2018 …………………

České vysoké učení technické v Praze Fakulta informačních technologií © 2018 Tomáš Přeučil. Všechna práva vyhrazena. *Tato práce vznikla jako školní dílo na Českém vysokém učení technickém*

*v Praze, Fakultě informačních technologií. Práce je chráněna právními předpisy a mezinárodními úmluvami o právu autorském a právech souvisejících s právem autorským. K jejímu užití, s výjimkou bezúplatných zákonných licencí a nad rámec oprávnění uvedených v Prohlášení na předchozí straně, je nezbytný souhlas autora.*

#### **Odkaz na tuto práci**

Přeučil, Tomáš. *Mobilní EKG*. Bakalářská práce. Praha: České vysoké učení technické v Praze, Fakulta informačních technologií, 2018.

## **Abstrakt**

Tato bakalářská práce se zabývá vývojem mobilního zařízení pro elektrokardiografii, které umožňuje měřit základní tři svody EKG, je napájené z akumulátoru a data odesílá přes WiFi do centrální jednotky. Pacient se díky tomu může pohybovat a přesto jsou pro lékaře neustále dostupné informace o jeho aktuálním stavu.

Základem zařízení je čip pro snímání EKG ADAS1000 od firmy Analog Devices. Data zpracovává mikroprocesor STM32L0 a do centrální jednotky jsou odesílána pomocí WiFi modulu ESP8266.

Hlavním výsledkem práce je kompletní návrh prototypu, a to jak z hardwarového, tak ze softwarového hlediska. Z prezentovaných podkladů je velmi snadné vyrobit plošný spoj pro prototyp. Díky přiloženým zdrojovým kódům firmware pro mikrokontrolér a software pro centrální jednotku, který lze spustit na libovolném počítači s OS Linux, je možné navržené zařízení velice rychle začít používat.

Na přiloženém DVD se nachází fotografie zařízení, podklady pro výrobu plošného spoje a zdrojové kódy.

**Klíčová slova** vývoj mobilního zařízení, elektrokardiografie, kardiologie, nepřetržitá péče o pacienta, sběr dat, centrální jednotka, ADAS1000, STM32, WiFi

## **Abstract**

This bachelor thesis looks into the development of a portable device for electrocardiography which can measure three elemental ECG leads, is battery powered and transmits measured data into a central data collection unit via WiFi. The patient is therefore able to move and the physician can see real time information about his/her condition.

The core of the system is an ECG analog frontend – ADAS1000 from Analog Devices. The data are processed by STM32L0 MCU and sent to the data collection unit using ESP8266 WiFi module.

The main output of this thesis is a complete prototype design which contains both hardware and software. It is very simple to manufacture a PCB from the presented data and thanks to enclosed source codes of MCU firmware and central unit software (which can be run on any Linux PC) it is possible to quick start the usage of the prototype.

The enclosed DVD contains prototype photos, PCB design and source codes.

**Keywords** development of portable device, electrocardiography, cardiology, permanent patient care, data collection, central unit, ADAS1000, STM32, WiFi

## **Obsah**

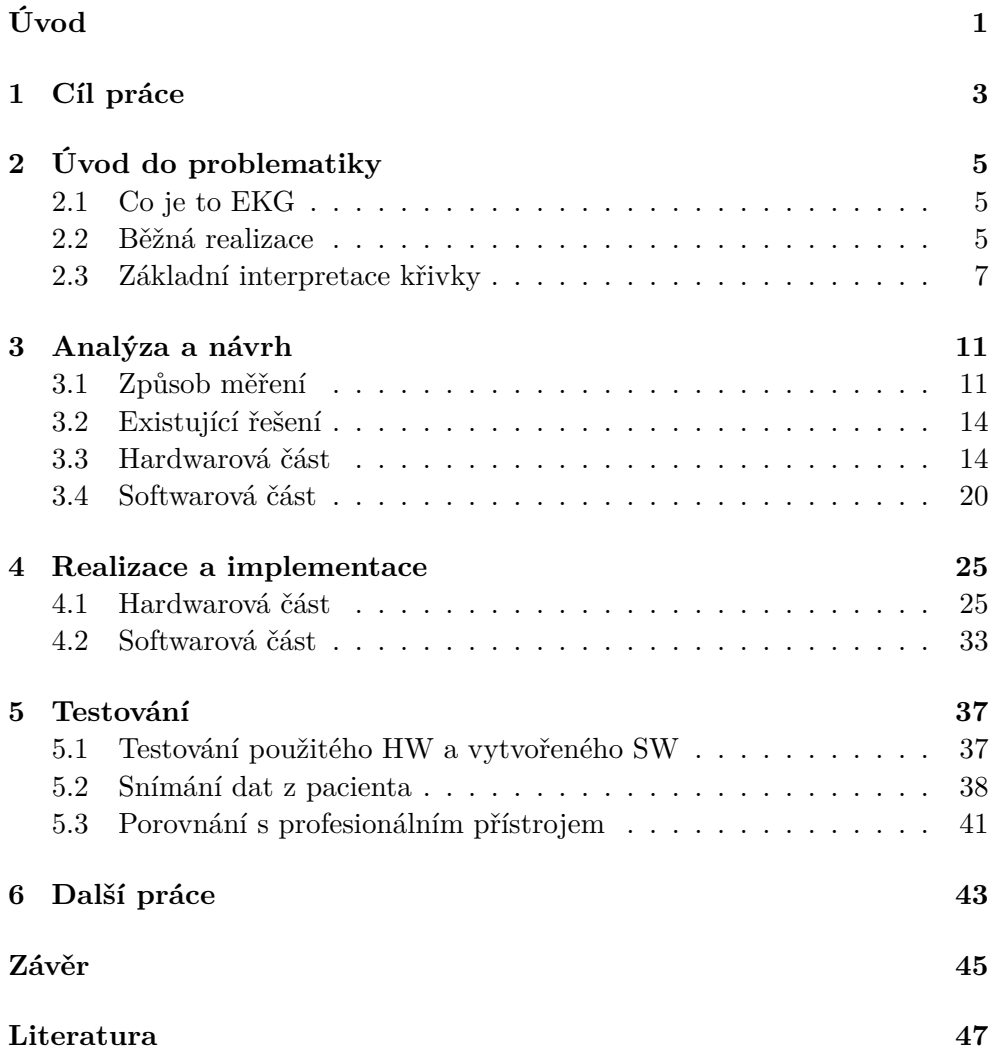

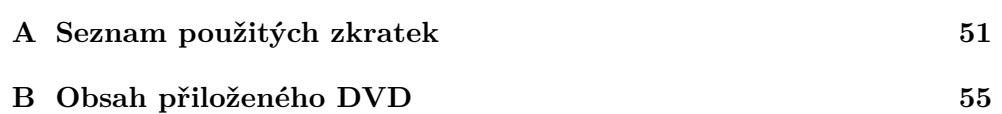

## **Seznam obrázků**

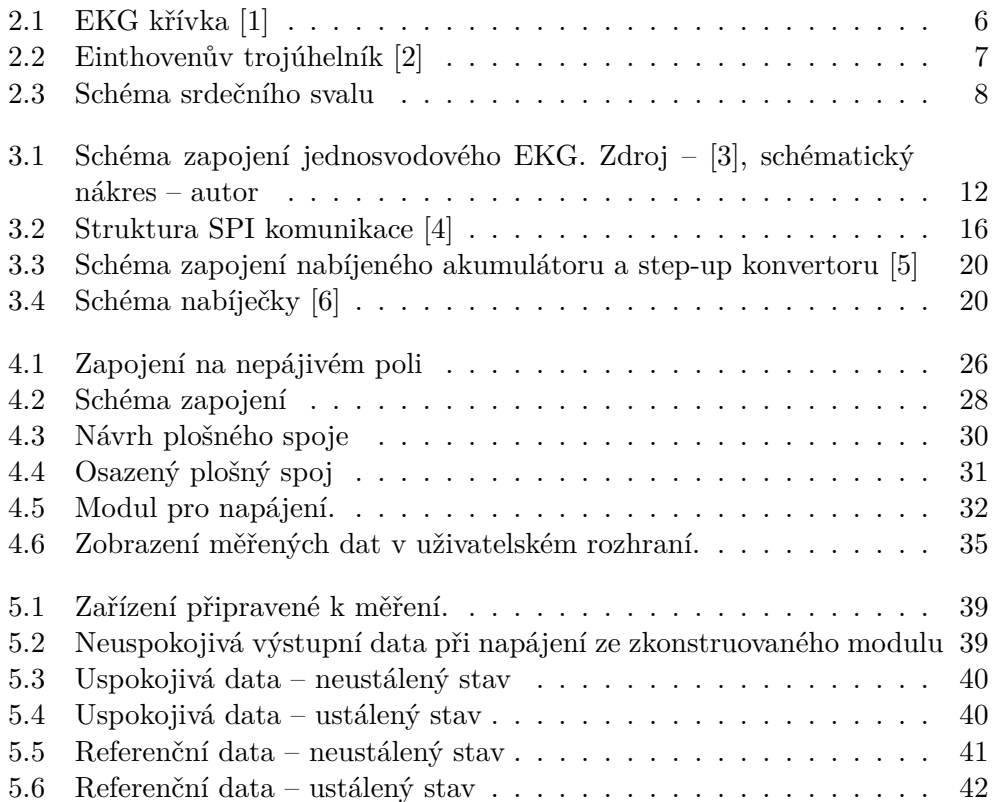

## **Seznam tabulek**

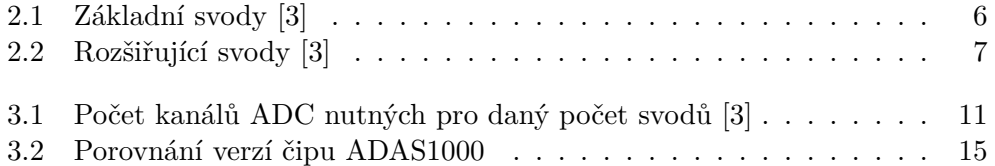

## **Úvod**

<span id="page-16-0"></span>V nemocnicích dnes leží nespočet pacientů, kterým je potřeba neustále snímat EKG[1](#page-16-1) . Tito pacienti jsou buď vázáni k lůžku, nebo je jejich akční rádius omezen délkou kabelu spojujícího elektrody a zařízení. Pacient tedy má problém i s tak základními úkony, jako je návštěva toalety. Zařízení, jehož vývoj je předmětem této práce, pacientům umožní volný pohyb v rámci několika místností. Toto zařízení snímá třísvodové EKG za pomocí celkem čtyř elektrod. Využívat k tomu bude převodník ADAS1000 od firmy Analog Devices, mikrokontrolér, WiFi modul a centrální jednotku, která bude sbírat data z jednoho, nebo více zařízení.

EKG je dnes základním kamenem při diagnóze a péči o pacienta. Jeho mobilní, akumulátorem napájená verze je tak přínosem jak pro pacienty, tak pro lékaře. Mohou jej využívat celá oddělení, například jednotky intenzivní péče. Hlavní výhodou je to, že lékař si může zobrazit pacientův stav, i když s ním nemá přímý kontakt, a to se zpožděním maximálně jednotek sekund. Díky tomu je možné včas odhalit poruchy v činnosti srdce a pacientovi včas poskytnout potřebnou péči.

Motivací k výběru tématu byl zájem o vestavné systémy, zájem o zdravotnictví a snaha pomoci lékařům s péčí o pacienta. Díky představenému zařízení je možné monitorovat pacienty, které s konvenčními zařízeními buď monitorovat vůbec nelze, nebo nastává problém se značným snížením komfortu sledovaného.

Zaměřením práce je vývoj prototypu zařízení, který je schopný provádět očekávané operace. Obsahem je návrh hardware i software, včetně vysvětlení zvolených konceptů. Výsledkem je zařízení, které je možné po úpravách předat do produkce.

Práce se dělí na šest kapitol – definici cílů, úvod do problematiky, analýzu, realizaci, testování a rozbor další práce. Úvod do problematiky čtenáři stručně vysvětlí, jaká data mají být na výstupu práce. Analýza zahrnuje rozbor mož-

<span id="page-16-1"></span><sup>1</sup>Elektrokardiogram

ností měření EKG, srovnání existujících řešení a diskusi o vhodném HW a SW. Kapitola o realizaci obsahuje návrh HW a SW převedený do praxe. V kapitole nazvané Testování je čtenář seznámen s výsledky měření a je zde prezentováno i porovnání s profesionálním přístrojem. Rozbor další práce se věnuje nutným krokům pro uvedení zařízení do takového stavu, aby bylo možné zahájit masovou výrobu.

# Kapitola **1**

## **Cíl práce**

<span id="page-18-0"></span>Cílem práce je sestrojit prototyp zařízení, které bude pacientovi snímat základní, třísvodové, EKG a měřená data odesílat do centrální jednotky. Část umístěná na pacientově těle bude napájena z akumulátoru.

Dílčí cíle jsou následující:

- Výběr  $MCU^2 v$  $MCU^2 v$  $MCU^2 v$ ýběr vhodného mikrokontroléru pro komunikaci s EKG modulem a WiFi modulem.
- Výběr programovacího jazyka analýza a výběr programovacího jazyka vhodného pro zvolené MCU.
- Stavba prototypu na nepájivém poli včetně popisu jednotlivých komponent a jejich zapojení.
- Analýza a nastavení komunikace mezi mikrokontrolérem a EKG modulem – EKG modul komunikuje přes rozhraní SPI. Jedná se tedy o nastavení obou zařízení a zápis/čtení z registrů EKG modulu.
- Analýza dat příjimaných z EKG modulu ADAS1000 přes SPI posílá rámce s EKG daty. Tato data je nutné zpracovat a připravit k odeslání do centrální jednotky.
- Analýza a nastavení komunikace s WiFi modulem příprava WiFi modulu pro odesílání dat.
- Návrh napájení zařízení je napájeno z akumulátoru, který je možno dobíjet pomocí vestavěného obvodu s regulátorem, a zdroje stejnosměrného proudu.
- Návrh, výroba a osazení plošného spoje.

<span id="page-18-1"></span><sup>2</sup>Microcontroler Unit – mikrokontrolér

- Tvorba SW pro centrální jednotku centrální jednotka je zamýšlena jako libovolné zařízení s OS Linux, na kterém poběží vytvořený SW, který bude sbírat data. Tím pádem se jedná o tvorbu SW, který bude přebírat data přijatá přes WiFi a ukládat je spolu s možností zobrazení v uživatelsky přívětivém prostředí.
- Testování v praxi připojení EKG elektrod na člověka, snímání dat a porovnání s profesionálním přístrojem.

# Kapitola **2**

## <span id="page-20-0"></span>**Úvod do problematiky**

Tato kapitola se věnuje rozboru EKG z hlediska lékařského (forma měření, využití, …) a implementačního (způsob měření, zpracování signálu, …). Lékařské hledisko je zde probíráno velmi stručně. Nejpoužívanějším zdrojem je [[7](#page-62-1)], kde případný zájemce nalezne doplňující informace. Veškeré cizojazyčné zdroje byly přeloženy autorem práce.

#### <span id="page-20-1"></span>**2.1 Co je to EKG**

EKG neboli elektrokardiografie je základní vyšetřovací metodou v kardiologii[3](#page-20-3) . Funguje na principu snímání elektrické aktivity srdečního svalu za pomocí elektrod umístěných na pacientově těle a umožňuje zjistit řadu srdečních onemocnění, například poruchy srdečního rytmu. EKG vyšetření nemá žádná rizika [[8](#page-62-2)].

Výstupem EKG je křivka se specifickými vlastnostmi. Na obrázku [2.1](#page-21-0) je možné vidět několik různých vln. Každá popisuje jinou činnost srdečního svalu a jejich základní interpretace je popsána v sekci [2.3.](#page-22-0) Obrázek ukazuje pouze jednu iteraci, v reálu se křivka neustále opakuje.

#### <span id="page-20-2"></span>**2.2 Běžná realizace**

Běžně realizované "plné" EKG má 12 svodů<sup>[4](#page-20-4)</sup>. Rozlišujeme svody bipolární a unipolární. *"V unipolárním uspořádání je jedna elektroda přiložena na dané místo tkáně, druhá je elektroda referenční o konstantním známém potenciálu. V bipolárním uspořádání jsou obě elektrody aktivní"* [\[9\]](#page-63-0).

Základem je tzv. Einthovenův trojúhelník (který lze vidět na obrázku [2.2](#page-22-1)) – tři elektrody umístěné na pažích a levé noze. Tyto elektrody jsou běžně

<span id="page-20-4"></span><span id="page-20-3"></span> $^3$ Lékařský obor zabývající se onemocněními srdce a cév.

<sup>4</sup>Svod může označovat rozdíl potenciálů mezi dvěma přiloženými elektrodami, nebo potenciál vůči elektrodou a zemí. Více informací je uvedeno dále v této sekci.

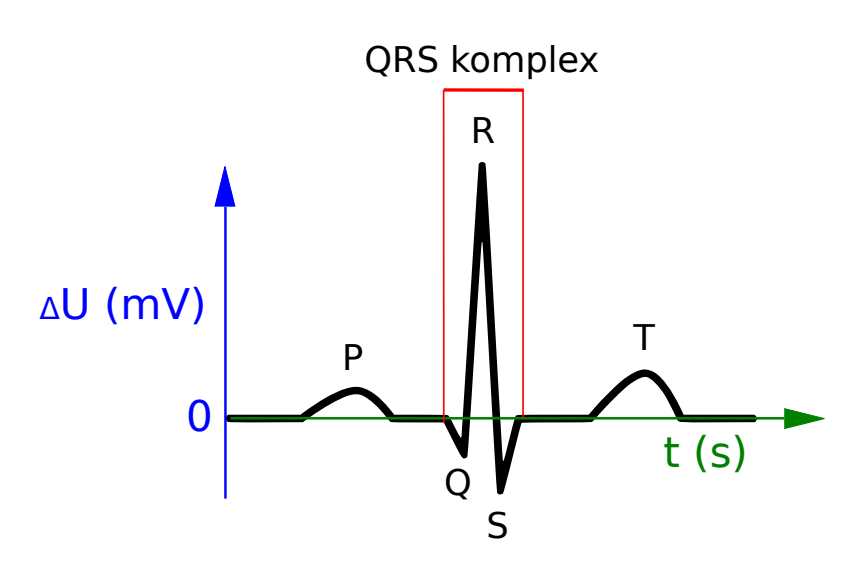

<span id="page-21-1"></span><span id="page-21-0"></span>Obrázek 2.1: EKG křívka [[1](#page-62-3)]

| Označení svodu Použité elektrody Vzorec |           |
|-----------------------------------------|-----------|
| $LA - RA$                               | $II-I$    |
| $LL - RA$                               | $I + III$ |
| $LL-LA$                                 | $II-I$    |
|                                         |           |

Tabulka 2.1: Základní svody [[3\]](#page-62-4)

označovány jako  $LA^5$  $LA^5$ ,  $RA^6$  $RA^6$ , a  $LL^7$  $LL^7$ . Pro změření hodnot tří bipolárních svodů, které jsou označeny římskými číslicemi I, II a III, v Einthovenově trojúhelníku stačí měřit rozdíl potenciálů na dvou stranách trojúhelníku. Třetí vždy lze dopočítat, jak uvádí tabulka [2.1](#page-21-1).

Dalších šest svodů je unipolárních a elektrody pro jejich měření jsou umístěny přes hrudní koš. Tyto svody jsou běžně označovány jako V1-V6, vzhledem ke své unipolaritě vyžadují šest elektrod a pro aplikaci vyžadovanou zadáním nejsou potřebné.

Poslední tři svody jsou označovány jako aVR, aVL a aVF, kde "a" v jejich názvu značí *augmented* – rozšiřující. Tyto tři svody není nutné měřit separátními elektrodami a je snadné je dopočítat. Vzorce uvádí tabulka [2.2](#page-22-2).

Pro některá vyšetření není 12 svodů dostačujících a je tedy nutné využít další elektrody a svody, například unipolární hrudní či etážové. Problematika zapojení a měření těchto svodů přesahuje rozsah této práce.

Poslední elektrodou přiloženou na pacientovo tělo je tzv. RLD<sup>[8](#page-21-5)</sup>. Tato elek-

<span id="page-21-2"></span> ${}^{5}$  Left Arm – levá paže

<span id="page-21-3"></span> $^6\rm{Right}$ Arm – pravá paže

<span id="page-21-4"></span> ${\rm ^7Left}$ Leg – levá noha

<span id="page-21-5"></span> ${}^{8}$  Right Leg Drive

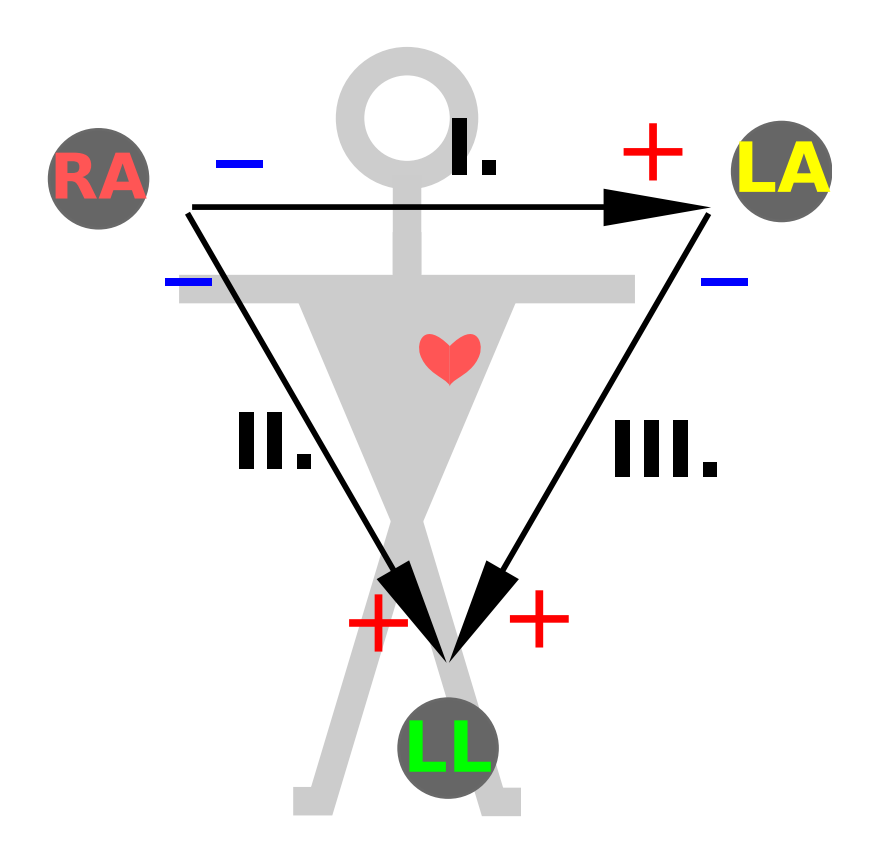

<span id="page-22-1"></span>Obrázek 2.2: Einthovenův trojúhelník [[2](#page-62-5)]

| Označení svodu | Použité elektrody  | Vzorec        |
|----------------|--------------------|---------------|
| aVR.           | $RA - (LL + LA)/2$ | $-(I+II)/2$   |
| aVL            | $LA - (LL + LA)/2$ | $(I - III)/2$ |
| aVF            | $LL - (LA + RA)/2$ | $(II+III)/2$  |

<span id="page-22-2"></span>Tabulka 2.2: Rozšiřující svody [[3](#page-62-4)]

troda slouží k dvěma účelům. Jednak zajišťuje, aby napětí měřené na elektrodách, bylo měřitelné pomocí použitého ADC[9](#page-22-3) . Druhým účelem je minimalizace rušení. Nejen tomuto tématu se věnuje následující kapitola.

#### <span id="page-22-0"></span>**2.3 Základní interpretace křivky**

Tato sekce pojednává o základní interpretaci EKG křivky. Schématický nákres je ukázán na obrázku [2.1,](#page-21-0) kde jsou také popsané zmíněné vlny a body.

<span id="page-22-3"></span><sup>9</sup>Analogově digitální převodník

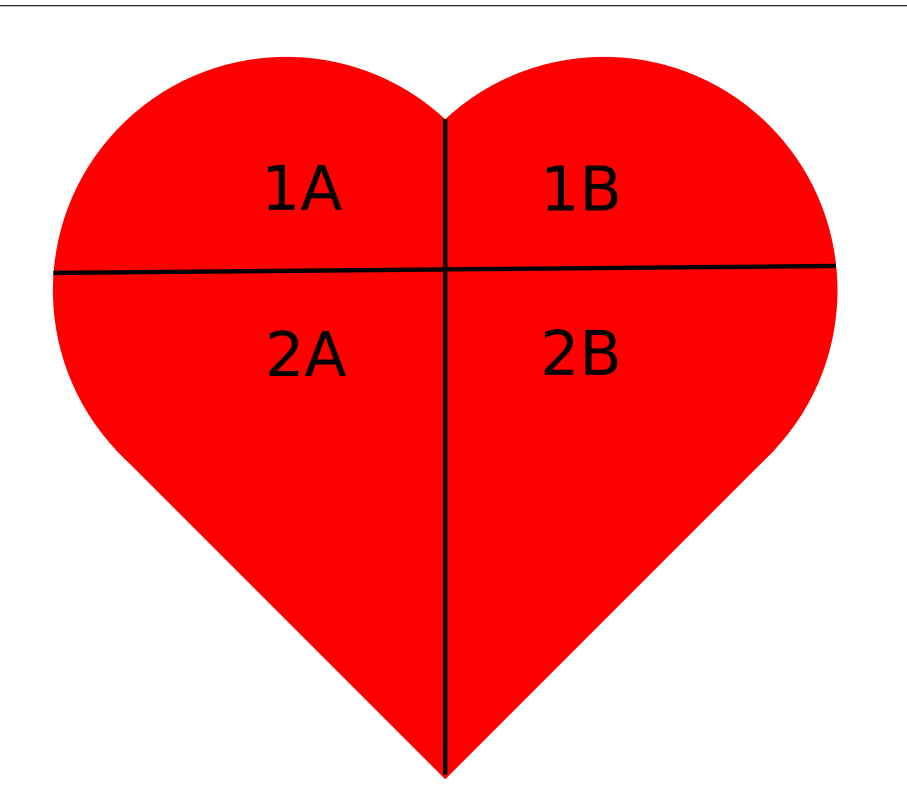

<span id="page-23-0"></span>Obrázek 2.3: Schéma srdečního svalu

Prvním důležitým objektem na křivce je P vlna, která znázorňuje stažení srdečních síní (1A a 1B na obrázku [2.3](#page-23-0)). U zdravého člověka by měla být pozitivní ve druhém svodu a pozitivně-negativní ve svodu V1. Její trvání by nemělo být delší než 1[10](#page-23-1) ms a ampituda by neměla přesáhnout  $0.25 \text{ mV}^{10}$  [[7](#page-62-1)].

Na křivce následuje tzv. QRS komplex. Ten značí stahy komor srdečního svalu (komory jsou na obrázku [2.3](#page-23-0) označeny písmeny 2A a 2B) a u zdravého člověka trvá 70-110 ms. Trvání měříme od prvního vychýlení křivky z nulové hladiny až po její návrat a ustálení tamtéž. Amplituda QRS komplexu závisí na několika faktorech jako například hloubce srdeční svaloviny nebo kalibraci přístroje [[7](#page-62-1)].

Vlna T znázorňuje repolarizaci komor. Na svodu I a II by vždy měla být pozitivní, na svodech I, II a III by měla mít amplitudu nižší než 0,5 mV. Jedná se o nejvariabilnější vlnu na EKG. U zdravého pacienta se ale její tvar nemění [[7](#page-62-1)].

Na obrázku [2.1](#page-21-0) chybí U vlna. Je to z toho důvodu, že se na EKG křivce často vůbec nevyskytuje. Má stejný tvar jako T vlna a přibližně 25 % její amplitudy [\[7\]](#page-62-1).

<span id="page-23-1"></span>Na EKG můžeme kromě vln popsaných výše měřit následující: [\[7\]](#page-62-1)

 $^{10}\rm{Aut}$ v knize uvádí amplitudu ve čverečcích. Pro účely této práce bude vždy amplituda uváděna v mV a to podle standardního přepočtu – 1 čvereček = 0,1 mV.

- PQ interval<sup>[11](#page-24-0)</sup> 120-200 ms.
- PQ segment<sup>[12](#page-24-1)</sup> 40-120 ms.
- RR interval Doba mezi dvěma stahy srdce. Lze z něj odvodit tepovou frekvenci.

Výše uvedený seznam měřitelných jevů samozřejmě není kompletní. Více uvádí například [\[7\]](#page-62-1) v kapitole 4.

U popisu křivek jsou zmíněny stahy síní a relaxace síní a komor. Není zde popsána relaxace síní, a to z toho důvodu, že její vlna je zakryta QRS komplexem [\[10](#page-63-1)].

Jak je patrné z předchozího textu, jednotlivé vlny se do konkrétních svodů promítnou různě. Je pak na vyšetřujícím kardiologovi, aby prošel veškeré dostupné údaje a určil diagnózu.

<span id="page-24-0"></span> $11$ Interval je úsek, který obsahuje vlny, nebo kmity [\[7\]](#page-62-1)

<span id="page-24-1"></span> $^{12}$ Segment je úsek, kde je křivka v nulové hladině  $[7]$  $[7]$ 

# Kapitola **3**

## **Analýza a návrh**

<span id="page-26-0"></span>Tato kapitola se věnuje rozboru možností pro měření EKG a zpracování signálu. Dále pak uvádí přehled již existujících řešení, jak se zařízení popsané v této práci liší, a nakonec jeho návrh.

#### <span id="page-26-1"></span>**3.1 Způsob měření**

Tato práce se věnuje primárně třísvodovému EKG. Proto je valná většina této sekce věnována pouze třem základním svodům umístěným v Einthovenově trojúhelníku. Tím pádem je předpokládáno připojení pouze elektrod LA, RA, LL a RLD.

#### **3.1.1 Tři základní elektrody**

Jak je patrné z předchozího textu a tabulky [2.1,](#page-21-1) pro snímání třísvodového EKG není potřeba používat tři kanály ADC. Stačí snímat libovolné dva svody z Einthovenova trojúhelníku a třetí dopočítat. Tabulka [2.2](#page-22-2) pak značí, že pro rozšiřující svody není potřeba jediný další kanál ADC. Pro účely této práce tedy postačuje dvoukanálový ADC. Rozšíření na šestisvodové EKG je pak pouze softwarovou záležitostí. Tabulka [3.1](#page-26-2) ukazuje počet potřebných kanálů ADC pro konkrétní aplikaci.

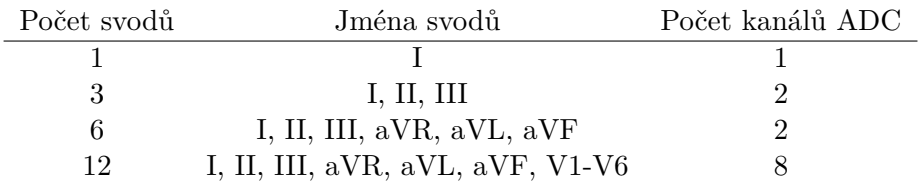

<span id="page-26-2"></span>Tabulka 3.1: Počet kanálů ADC nutných pro daný počet svodů [[3](#page-62-4)]

Na obrázku [3.1](#page-27-0) je znázorněno obecné schéma zapojení jednosvodového  $EKG$  s  $RLD<sup>13</sup>$  $RLD<sup>13</sup>$  $RLD<sup>13</sup>$ . Toto zapojení využívá pouze elektrody na pažích  $(RA, LA)$ a RLD.

Prvním blokem je vždy ochrana pacienta. Tato ochrana je většinou realizována pomocí rezistoru a chrání pacienta proti nepravděpodobnému vnitřnímu zkratu přístroje. Před každou elektrodu musí být předřazena taková ochrana, aby pacientovi nehrozilo nebezpečí ani při připojení vstupního napětí přímo na pin pro připojení elektrody.

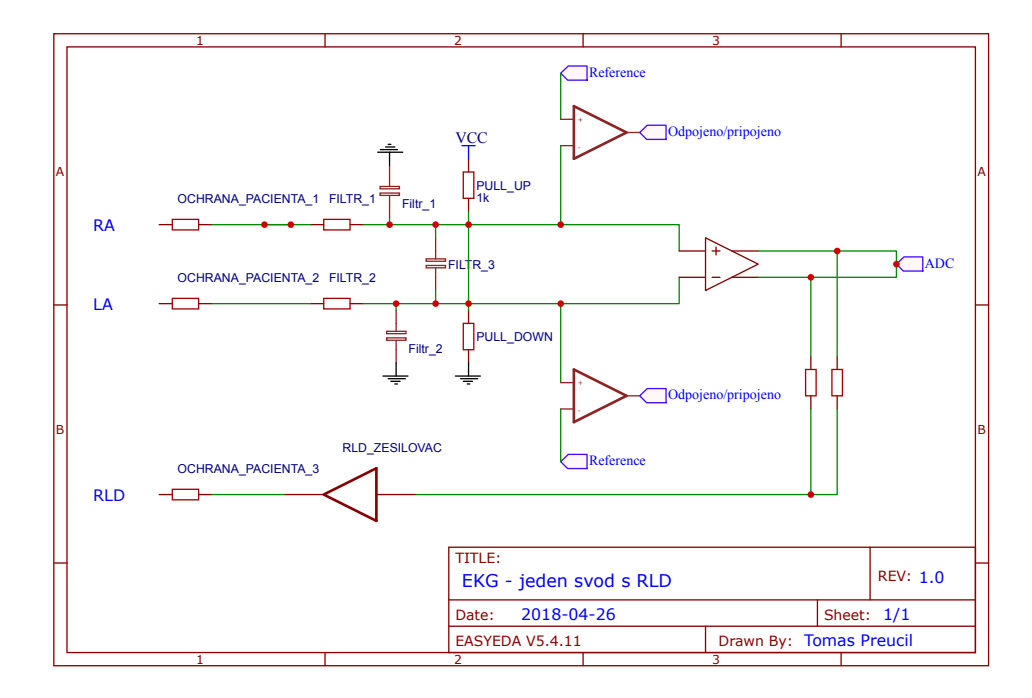

<span id="page-27-0"></span>Obrázek 3.1: Schéma zapojení jednosvodového EKG. Zdroj – [\[3](#page-62-4)], schématický nákres – autor

Za ochranou pro pacienta následuje dolní propust. To usnadňuje následné zpracování signálu. Je potřeba volit takové komponenty, aby nebyla ovlivněna funkce RLD popsaná v sekci [3.1.2](#page-28-0) [\[3\]](#page-62-4).

Dále je potřeba detekovat, zda je daná elektroda připojená na pacientovo tělo. Řešení tohoto problému je snadné – stačí měřit impedanci. Nejčastěji používaná metoda spočívá v použití jednoho pull-up rezistoru na neinvertujícím vstupu zesilovače, jednoho pull-down rezistoru na invertujícím vstupu zesilovače a dvou komparátorů pro každý kanál ADC. Pokud je impedance vyšší než stanovený limit, pull up/down rezistor zajistí to, že napětí na daném vstupu zesilovače bude upraveno na požadovanou hodnotu. Před zesilovačem je na invertující i neinvertující větvi umístěn komparátor. Na jeho druhý vstup je

<span id="page-27-1"></span> $^{13}{\rm V}$ íce informací lze nalézt v sekci $3.1.2.$ 

přivedeno kladné/záporné referenční napětí a jeho výstupem je informace, zda je elektroda připojena či nikoli [[3](#page-62-4)].

Zařízení je třeba chránit proti elektrickému šoku z defibrilátoru. Této problematice se přímo věnuje katalogový list čipu ADAS1000 [[4](#page-62-6)] na straně 34. Za ochranu pacienta je vhodné zařadit argonovou/neonovou lampu, která "spojí" vodič vedoucí od elektrody k zesilovači a ADC se zemí. Výhodou použití takovéto lampy je to, že spojení se vytvoří až v případě přepětí. Do té doby je vodič od země galvanicky oddělen. Zbývající špičky je nutné vyrovnat pomocí transilu. Druhou možností je použití pouze transilu, což je pro většinu aplikací dostačující. V případě požadavku na vyšší ochranu je však vhodné nepoužívat pouze jeden transil, ale dva [\[4\]](#page-62-6).

Poslední komponentou před ADC je přístrojový zesilovač. Ten zesiluje rozdíl přivedených napětí. Je důležité zajistit eliminaci parazitních proudů (maximálně jednotky nA), nízkou impedanci a spotřebu, minimální tvorbu šumu a pokud možno i jeho eliminaci [[3](#page-62-4)].

Zesilovač by měl mít faktor zesílení 1-10 a ADC by měl mít rozlišení 16- 24 bitů [[3](#page-62-4)].

Část z těchto požadavků je řešena přímo modulem ADAS1000, jak je popsáno v kapitole [3.3.1](#page-29-2).

#### <span id="page-28-0"></span>**3.1.2 Čtvrtá elektroda – RLD**

Čtvrtá elektroda je připojená na pravou nohu. Často je označována černou barvou, což značí nulový potenciál. Spojení pacientova těla s analogovou zemí zařízení je však pouze jeden z jejích účelů. Nutno ovšem podotknout, že je účelem velmi důležitým. Bez RLD není garantováno, že signál z unipolárních svodů bude v rozsahu čitelném pomocí použitého ADC.

Druhým účelem RLD je redukce rušení. Data ze svodů jsou v tomto případě (bipolární svody) rozdílem potenciálů mezi dvěma elektrodami. V těchto datech se zcela jistě bude nacházet velké množství šumu.[14](#page-28-1) Proto čip snímající EKG zaznamenává veškeré signály, které jsou zachyceny oběma elektrodami ze svodu a přes RLD je posílá zpět do pacientova těla, ovšem s opačnou fází. Vzhledem k tomu, že použitý čip je více než dostatečně rychlý a rychlost snímání EKG je vůči němu pomalá, dojde k vyrušení značné části rušivých signálů, díky čemuž je usnadněno následující zpracování.

Použití RLD není u třísvodového EKG povinné. Často je tedy možné setkat se s tím, že na pacientovo tělo jsou přiložené pouze tři elektrody.[15](#page-28-2). V tom případě je nutné signál dále zpracovávat a rušení z něj odstranit jinak než výše uvedeným způsobem. Ovšem je nutné vést v patrnosti, že pokud jsou na pacientovo tělo přiloženy pouze tři elektrody, nemusí se jednat o chybějící RLD. Pacientovi může být snímáno pouze jednosvodové EKG, k čemuž jsou potřebné právě dvě elektrody.

<span id="page-28-1"></span><sup>&</sup>lt;sup>14</sup>Nejčastějším nechtěným signálem bývá 50 Hz sinusoida pocházející z elektrické sítě.

<span id="page-28-2"></span> $^{15}\rm{N}$ iklad na metabolické jednotce v Oblastní nemocnici Kladno $[11]$ 

#### <span id="page-29-0"></span>**3.2 Existující řešení**

V České republice je dostupné nemalé množství EKG zařízení, a to jak mobilních, tak pevných, která jsou určena pro nemocnice a ordinace. Před zahájením návrhu zařízení, kterému se věnuje tato práce, byla provedena důkladná analýza trhu. Tato sekce prezentuje její výsledky.

Velkou nevýhodou pevných profesionálních přístrojů je jejich pořizovací cena. Nejlevnější přístroje stojí nejméně 50 000 Kč [\[12](#page-63-3)]. Tato zařízení pak pracují buď samostatně, což znamená, že výstup tisknou na standardní čtverečkovaný papír, nebo data odesílají přes USB/LAN.

Některé firmy nabízejí i mobilní přístroje, například TouchECG HD+ od firmy Cardioline [[13\]](#page-63-4). Zde je velikou nevýhodou nedostupnost pro běžného zájemce – zařízení je dostupné pouze na dotaz. Krom toho odesílá data do vlastní aplikace pro mobilní zařízení a není tedy možné data sbírat jinak. V případě, že lékař vyžaduje zobrazení na místě, musí použít buď tablet, PC, nebo zobrazovací jednotku přímo od firmy.

Jako příklad domácích zařízení je vhodné se podívat na přístroj EKG Prince 180B od firmy Medical Monitor [[14](#page-63-5)]. Toto zařízení je uživatelsky velmi přívětivé – stačí ho chytit do rukou. To je však i jeho velkou nevýhodou. Jak plyne z jeho podstaty, snímá pouze jednosvodové EKG na elektrodách LA a RA (svod I) a není zaručen dobrý kontakt. Zároveň zde naprosto chybí RLD.

Samostatnou kapitolou jsou EKG zařízení pro masové použití, například v hodinkách. Na jednu stranu je pravda, že uživatelská přívětivost je zde na velmi vysoké úrovni, měření však není, a nemůže být, přesné, například z důvodu výše zmíněné absence RLD nebo použití pouze jednoho svodu. Jako příklad lze uvést [\[15\]](#page-63-6).

Výhodou navrhovaného řešení je nízká cena a možnost volby zpracování dat. Ta jsou odeslána do uživatelem poskytnuté centrální jednotky, kde je nainstalován open source software, který poskytuje výstup v surové formě. Je pak na zákazníkovi, jak s ním naloží. Zároveň je však možné zobrazit měřená data ve webovém prohlížeči.

#### <span id="page-29-1"></span>**3.3 Hardwarová část**

Následující část práce se věnuje výběru vhodného HW pro měření, zpracování dat a odesílání dat. Zároveň jsou zde také rozebírány přednosti jednotlivých čipů z řady ADAS1000.

#### <span id="page-29-2"></span>**3.3.1 HW pro měření EKG**

ADAS1000 je čipem pro měření EKG od firmy Analog Devices. Existuje celkem v pěti variantách, které se od sebe liší počtem připojitelných elektrod, dostupností měření dechu pacienta, dostupností detekce kardiostimulátoru a tím, zda se jedná o master/slave či pouze slave čip.

Tabulka [3.2](#page-30-0) uvádí rozdíly mezi jednotlivými variantami čipu. Libovolný čip, použitý jako master, k sobě může mít navázán jakoukoli verzi čipu jako slave.

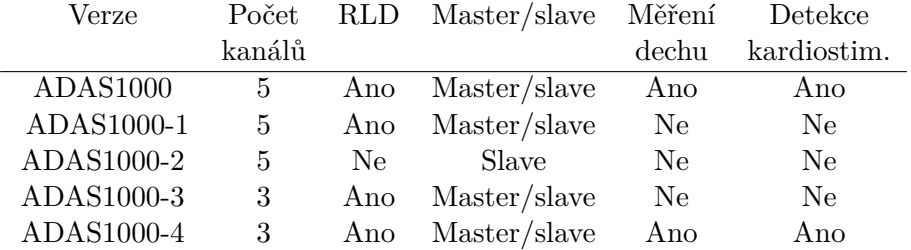

<span id="page-30-0"></span>Tabulka 3.2: Porovnání verzí čipu ADAS1000

ADAS1000 od firmy Analog Devices není jediným čipem pro měření EKG na trhu. Konkurenční čipy ADS119x/ADS129x od firmy Texas Instruments jsou levnější, mají nižší spotřebu a integrovaný krystal. Na stranu druhou ADAS1000 umožňuje snímat data s mnohem větším rozlišením, některé z verzí čipu umí detekovat rytmus dechu a přímo od Analog Devices je dostupná knihovna pro komunikaci s čipem napsaná v jazyce C. Stačí pouze doplnit funkce pro SPI komunikaci.

Z tabulky [3.2](#page-30-0) je patrné, že pro účel této práce (konstrukce třísvodového EKG) je zcela dostačující verze ADAS1000-3. Do finálního produktu však lze osadit libovolnou verzi čipu, neboť rozmístění pinů je u všech verzí stejné. U vyšších verzí jsou pouze připojeny piny, které u verze ADAS1000-3 nejsou použité.

ADAS1000 komunikuje pomocí SPI, přičemž minimální přenosová rychlost je cca 640 kb/s a maximální 40 Mb/s [\[4\]](#page-62-6). Na obrázku [3.2](#page-31-0) je možné vidět strukturu komunikace. Ačkoli datasheet obsahuje informaci, že pin  $CS^{16}$  $CS^{16}$  $CS^{16}$  je, v případě používání jen jednoho SPI zařízení na sběrnici, možné pouze připojit na zem, není to pravda. Více informací lze nalézt v sekci [4.1.1.](#page-40-2)

Čipy ADAS1000 je možné libovolně řetězit (dle tabulky [3.2\)](#page-30-0), z čehož plyne, že prototyp třísvodového EKG navrhovaný v této práci lze snadno rozšířit na plných 12 svodů. Stačí použít dva čipy ve verzích podporujících pět elektrod.

#### <span id="page-30-2"></span>**3.3.2 Bezdrátová komunikace**

Mohlo by se zdát, že první by bylo vhodné rozebírat výběr mikrokontroléru a ne WiFi modulu. Jak plyne z další podkapitoly, jedná se o účel.

<span id="page-30-1"></span><sup>16</sup>Chip Select

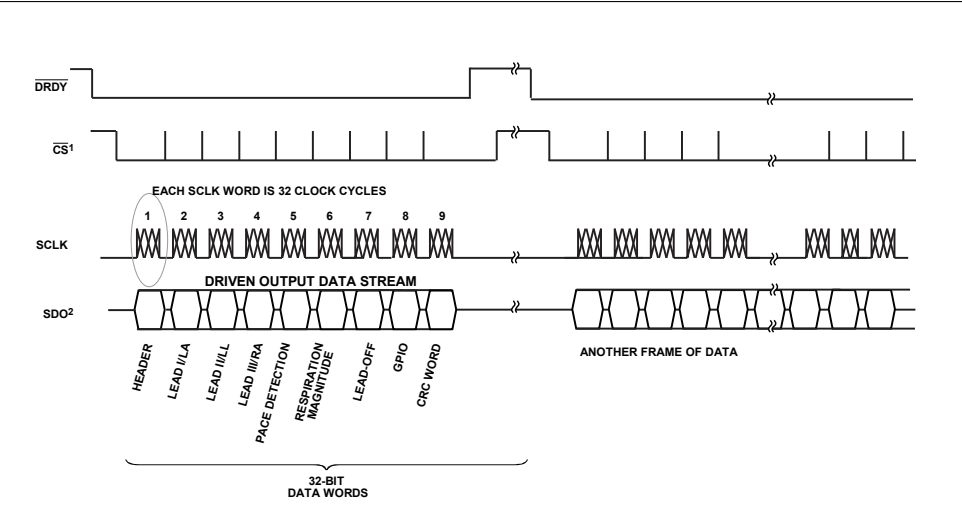

<span id="page-31-0"></span>Obrázek 3.2: Struktura SPI komunikace [\[4\]](#page-62-6)

Při výběru WiFi modulu hrají hlavní roli certifikace, cena, spolehlivost a podpora standardní komunikace. Nízkou cenu jednoznačně splňuje modul ESP8266 od firmy Espressif Systems. Jedná se o původně čínskou firmu, která následně expandovala do Indie a ČR. ESP8266 je jejich druhý WiFi čip. Oproti předchozí verzi obsahuje výkonný procesor schopný pracovat až při 80 MHz s možností použití vlastního firmware, ale zároveň podporuje i komunikaci pomocí AT příkazů.

Okolo čipu ESP8266 se na internetu vytvořila obrovská komunita. Je možné pro něj například vytvářet firmware v Arduino IDE. Díky tomu byl i výchozí AT firmware dotažen takřka k dokonalosti. Vznikly také různé vývojové desky s tímto čipem. Například NodeMCU Lua ESP8266 integruje USB-UART převodník a má potřebné certifikace. Cena této vývojové desky je cca 4 USD a deska má klasický 17x2 header s roztečí 2,54 mm. Díky tomu jsou splněny veškeré požadavky na vhodný WiFi modul.

Jednou z nevýhod je však vysoká spotřeba, která může dosahovat až 300 mA. Naštěstí je možné modul uspat do low power režimu, kdy se spotřeba sníží na méně než 1 % hodnoty dosažené při aktivním vysílání.

Firma Espressif Systems již vydala nástupce modulu ESP8266 – modul ESP32. Jeho nevýhodou je však jeho omezená dostupnost a tím pádem vyšší cena. ESP32 má také určité chyby, které ještě nebyly opraveny, přičemž podpora WiFi pásem je zcela stejná jako u ESP8266. Není tedy důvod používat tento novější modul.

#### **3.3.3 Mikrokontrolér**

Na trhu je nepřeberné množství různých mikrokontrolérů. Od osmibitových s maloobchodní cenou několika málo desítek korun, až po 32bitové za několik stovek korun. Tyto mikrokontroléry se také liší dostupnými vstupně výstupními porty.

Pro účely této práce bylo zapotřebí vybrat mikrokontrolér se sběrnicí SPI pro komunikaci s EKG modulem a alespoň jedním rozhraním UART pro komunikaci s WiFi modulem. Pro možnost dalšího rozšíření bylo přihlédnuto také k dostupnosti teplotního čidla na čipu (pro kontrolu přehřívání), ADC pro měření napětí baterie (pro včasné a bezpečné vypnutí) a možností nějakým způsobem připojit teplotní čidlo pro kontrolu teploty akumulátoru (volný kanál ADC, I2C sběrnice, 1wire, …). Zároveň byl zapotřebí dostatečný výpočetní výkon a nízká spotřeba.

Dalším požadavkem na výběr MCU byla dostupnost vývojového kitu a jeho nízká cena (do tisíce Kč) a také dobrá dokumentace a dostupnost vývojového prostředí.

Vzhledem k těmto požadavkům byly z výběru jako první vyřazeny desky Arduino. Ty se sice těší velké oblibě kutilů a začátečníků, ovšem cena za kus vývojového kitu je vzhledem k jeho výkonu velmi vysoká. Navíc vývojové prostředí je uzpůsobené úplným začátečníkům, z čehož bohužel vyplývá jeho velká nepřehlednost při vývoji velkých projektů.

Následující možností byly desky s MCU PIC od firmy Microchip. Jejich cena je ovšem také vysoká (např. deska s MCU PIC24FJ256GB110 používaná k výuce na KČN FIT ČVUT stojí při koupi z druhé ruky minimálně 1100 Kč) a IDE dodané firmou Microchip není zcela vyhovující.

Nejlepší možností se ukázaly MCU STM32 od firmy STMicroelectronics. Poskytují dostatek výkonu, vývojové kity v kategorii Discovery jsou dostupné za prakticky nákladovou cenu a pro procesory typu L0 je dostupné IDE Keil MDK-ARM v5 zcela zdarma. Jediným omezením je maximální velikost 32 Kb kódu pro in-circuit debugging.

Vývojové nástroje pro platformu STM32 jsou dostupné pro libovolný operační systém. Problém však nastává s ovladači pro programátor, tzv. STlink. Nejlepší podpora je pro OS Windows, a tak je vhodné, ne-li nutné, použít právě tento systém. Po instalaci utility od STMicroelectronic vše funguje "plug'n'play".

Další nespornou výhodou STM32 procesorů je dostupnost vzorových projektů na prakticky libovolné téma od blikání LED až po SPI komunikaci pomocí DMA[17](#page-32-0). Tyto vzorové projekty jsou dostupné a připravené vždy přesně na míru pro konkrétní desku.

Vzhledem k nízké spotřebě a dostupnosti IDE Keil zdarma byl zvolen procesor řady L0. V této řadě je dostupný pouze jeden Discovery kit – s procesorem STM32L053C8T6. Procesor je dostupný v LQFP-48[18](#page-32-1) pouzdře, nabízí takt až 32 MHz, 64 Kb FLASH, 8 Kb RAM, SPI, I2C, UART (i v low power

<span id="page-32-0"></span><sup>17</sup>Direct Memory Access – přímý přístup do paměti

<span id="page-32-1"></span><sup>18</sup>Low profile Quad Flat Package, 48 pinů

verzi), DMA pro většinu periferií a velmi výhodnou funkci Character match pro UART<sup>[19](#page-33-0)</sup>.

Důvodem pro volbu kitu z řady Discovery je primárně nízká cena. Kity řady EVAL jsou velmi drahé a jsou určené pro testování konkrétního procesoru, ne pro vývoj prototypu. Kity řady NUCLEO svým vzhledem a konektivitou emulují desky typu Arduino a kvůli tomu jsou méně vhodné, nežli desky řady Discovery.

Vzhledem k sekci [3.3.2](#page-30-2) a faktu, že modul ESP8266 podporuje SPI sběrnici, by se mohlo zdát, že nejjednodušší variantou by mohlo být jeho použití přímo pro komunikaci s EKG čipem ADAS1000 a vynechání STM32L053. Zcela jistě se jedná o možnou variantu, ovšem použití STM32L053 umožňuje snadný budoucí rozvoj (zpracování signálu, šifrování, …), zvyšuje spolehlivost (čtená data zůstávají v paměti STM i v případě selhání WiFi modulu), ale hlavně snižuje spotřebu. Není nutné, aby WiFi modul neustále běžel a spotřebovával tak energii z akumulátorů. V případě, že není potřeba vysílat, stačí ESP8266 uspat a automaticky probudit po dané době. Mezitím může STM32L053 sbírat data z EKG modulu a celková spotřeba celého systému nepřesáhne několik desítek mW.

#### <span id="page-33-5"></span>**3.3.4 Napájení z akumulátoru**

Vzhledem k tomu, že cílem práce je tvorba mobilního systému, musí být napájen z akumulátorů.

Prvním krokem byla volba akumulátoru. Na trhu jsou k dispozici akumulátory typu Ni $\text{Cd}^{20}$  $\text{Cd}^{20}$  $\text{Cd}^{20}$ , NiMH<sup>[21](#page-33-2)</sup>, Li-Ion<sup>[22](#page-33-3)</sup> a Li-Pol<sup>[23](#page-33-4)</sup>.

Důvody pro zavrhnutí NiCd akumulátorů byly následující [[16\]](#page-63-7)

- Nízká kapacita v poměru k váze,
- paměťový efekt,
- nutnost pravidelné kalibrace (nabití a vybití).

Proti použití NiMH akumulátorů rozhodly následující důvody [\[16](#page-63-7)]:

- Rychlé samovybíjení,
- citlivost na teplo,
- <span id="page-33-0"></span>• citlivost na hluboké vybití.

 $^{19}{\rm Character}$ match umožňuje generovat přerušení v případě, že je přijat uživatelem nadefinovaný znak.

<span id="page-33-1"></span> $^{20}\rm{Nikl\text{-}kadmiový$ akumulátor

<span id="page-33-2"></span> $\rm ^{21}Nikl\text{-}metal$ hydridový akumulátor

<span id="page-33-3"></span> $^{22}\mathrm{Lithium-Ionov}\circ$ akumulátor

<span id="page-33-4"></span><sup>23</sup>Lithium-Polymerový akumulátor

Nevýhodou Li-Ion baterií je jejich vysoká cena, ovšem výhody jasně převažují [\[16](#page-63-7)]:

- Žádný paměťový efekt,
- vysoká kapacita v poměru k váze,
- téměř žádné samovybíjení,
- není potřeba žádná kalibrace.

Li-Pol akumulátory mají oproti Li-Ion výhodu v ještě vyšší kapacitě v poměru k váze a vyšším počtem nabíjecích cyklů před degradací. Jsou ovšem výrazně dražší a citlivější na nabíjení [[17\]](#page-63-8).

Z výše popsaných důvodů bylo zvoleno napájení pomocí standardního Li-Ion článku typu 18650 s nominálním napětím 3,6 V. Napětí je dále převedeno na stabilních 5 V (a to i když se akumulátor postupně vybíjí a napětí postupně klesá) pomocí generického step-up konvertoru a dále upraveno na 3,3 V lineárním regulátorem s nízkým úbytkem napětí LM1117MPX-3.3, který je schopen dodávat proud až 800 mA, což je zcela dostačující pro napájení celého systému včetně WiFi modulu [[18](#page-63-9)].

Nabíjení a vybíjení Li-Ion akumulátorů není jednoduchý proces. V případě nabíjení je nutné monitorovat napětí na akumulátoru a v momentě, kdy dosáhne 4,20 V, je velmi důležité nabíjení ukončit. V opačné situaci dochází ke značné degradaci článku. Pokud však článek není nabit přesně na 4,2 V, jeho kapacita může být až o desítky procent nižší než deklarovaná. Za předpokladu, že článek není podvybit, je vhodný nabíjecí proud 500-1000 mA. V případě podvybití je nutné akumulátor "oživit" nižším proudem [\[19\]](#page-63-10).

Co se týče vybíjení Li-Ion akumulátorů, je nutné sledovat napětí stejně důkladně, jako v případě nabíjení a je nutné zamezit podvybití pod 3 V včasným vypnutím zařízení. Podvybití rapidně snižuje životnost [\[19](#page-63-10)]. Monitorování stavu akumulátoru a řízení nabíjení by bylo možné bez problémů řídit pomocí mikrokontroléru. Pro monitorování stavu by byl postačující jeden kanál ADC a pro řízení jeden GPIO pin. STM32L053C8T6 ve verzi na Discovery kitu bohužel nemá potřebný kanál ADC dostupný. Vzhledem k tomuto faktu a s přihlédnutím ke spolehlivosti byla zvolena koupě hotového řešení.

Pro řízení nabíjení Li-Ion akumulátorů je k dispozici velké množství různých čipů. Vzhledem k dostupnosti byl zvolen čip TP4056, který se nachází na desce [[5](#page-62-7)]. Tato deska obsahuje kromě čipu také ochranu proti přepětí, nadproudovou ochranu, a ochranu proti podvybití. Na desce se nachází microUSB konektor, který umožňuje snadné napájení [\[5\]](#page-62-7).

Na obrázku [3.3](#page-35-1) je možné vidět zapojení nabíjeného akumulátoru. Na obrázku [3.4](#page-35-2) se nachází schéma samotné desky. Cena této desky je 25 Kč, cena jednoho akumulátoru typu 16850 s kapacitou 2600 mAh je 210 Kč a cena step-up konvertoru je 33 Kč (vše zakoupeno u GM electronic).

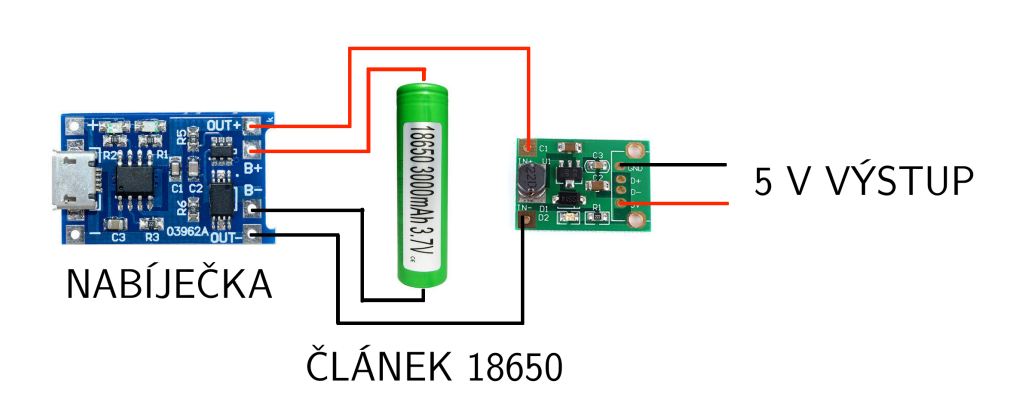

Obrázek 3.3: Schéma zapojení nabíjeného akumulátoru a step-up konvertoru  $[5]$  $[5]$  $[5]$ 

<span id="page-35-1"></span>TP4056 1A Battery Charger Module with Protection Circuit

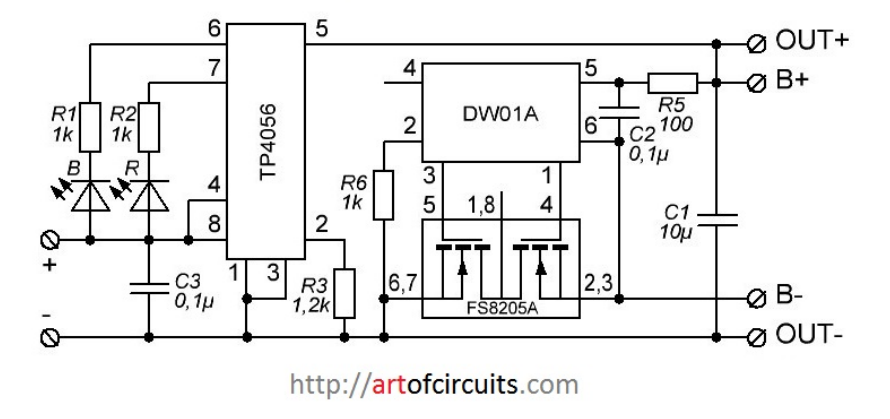

<span id="page-35-2"></span>Obrázek 3.4: Schéma nabíječky [\[6](#page-62-8)]

#### <span id="page-35-0"></span>**3.4 Softwarová část**

Tato sekce se věnuje analýze z hlediska software. Obsahuje informace o čtení dat z EKG modulu, zpracování těchto dat, jejich odeslání a informace o SW pro centrální jednotku.

#### <span id="page-35-3"></span>**3.4.1 Komunikace s EKG modulem**

Komunikace s EKG modulem ADAS1000 probíhá pomocí sběrnice SPI. ADAS1000 umožňuje odesílat data při třech rychlostech. Volbou rychlosti se rozumí frek-

vence odesílání datových paketů. Podporované rychlosti jsou 2 kHz, 16 kHz a 128 kHz. Při prvních dvou rychlostech je v rámci jednoho paketu odesláno deset 32bitových slov, při 128 kHz je odesláno třináct 16bitových slov. Z těchto informací plyne, že minimální přenosová rychlost SPI je  $640 \, \text{kb/s}^{24}$  $640 \, \text{kb/s}^{24}$  $640 \, \text{kb/s}^{24}$ , ADAS1000 podporuje přenosové rychlosti až do 40 Mb/s [[4](#page-62-6)].

Pro komunikaci s čipem je nutné připojit piny SCLK<sup>[25](#page-36-1)</sup>, SDI<sup>[26](#page-36-2)</sup>, SDO<sup>[27](#page-36-3)</sup>. Dále je možné připojit pin CS[28](#page-36-4) a DRDY[29](#page-36-5). První čtyři zmíněné piny jsou součástí standardní SPI sběrnice. Pin DRDY umožňuje mikrokontroléru zjistit, že ADAS1000 má připravena data. Pokud tento pin není připojen, je tato informace do MCU odesílána v rámci SPI komunikace.

Strukturu komunikace je možné vidět na obrázku [3.2.](#page-31-0) Knihovna od Analog Devices pro komunikaci s čipem počítá s použitím busy waitingu. Není však problém komunikaci uskutečňovat pomocí přerušení/DMA.

#### **3.4.2 Zpracování EKG signálu v MCU**

Zpracování samotného EKG signálu v MCU není nutné. STM32 komunikuje s ADAS1000 pomocí SPI za použití knihovny od Analog Devices. Následuje kontrola kontrolního součtu a odeslání přes WiFi. Bezdrátovou komunikaci zajišťuje vlastní knihovna, více informací lze nalézt v sekci [3.4.3.](#page-36-6)

Veškerá příchozí i odchozí komunikace je ukládána do staticky alokovaných bufferů, které zabírají většinu RAM mikrokontroléru.

#### <span id="page-36-6"></span>**3.4.3 Bezdrátová komunikace**

WiFi modul ESP8266 komunikuje přes UART – sériovou linku. Pro komunikaci je použita velmi dobře dokumentovaná sada AT příkazů [[20\]](#page-63-11). Rychlost komunikace je možné volit, ve výchozím nastavení modul komunikuje při 115200 Bd, není však problém rychlost snížit až na 9 600 Bd.

WiFi modul má z celého systému jednoznačně nejvyšší spotřebu. Zatímco ADAS1000 má spotřebu méně než  $10 \text{ mA}^{30}$  $10 \text{ mA}^{30}$  $10 \text{ mA}^{30}$  [\[4\]](#page-62-6) a STM32L053 potřebuje ke svému provozu  $8.35 \text{ mA}^{31}$  $8.35 \text{ mA}^{31}$  $8.35 \text{ mA}^{31}$  (včetně všech periferií), ESP8266 má špičkovou spotřebu až 300 mA. Reálná spotřeba se dle vlastního měření pohybuje kolem 180 mA.

<span id="page-36-0"></span> $^{24}\mathrm{P\check{r}}$ enosovou rychlost je možné získat vynásobením počtu slov, jejich velikosti a frekvence odesílání paketů.

<span id="page-36-1"></span> $\rm{^{25}S\acute{e}rial}$  Clock

<span id="page-36-2"></span> $^{26}\rm{Slave}$ Data In

<span id="page-36-3"></span> $\rm{^{27}S}$ lave Data Out

<span id="page-36-4"></span> $^{28}{\rm Chip}$  Select

<span id="page-36-5"></span> $^{29}\rm{Data}$  Ready

<span id="page-36-7"></span> $^{30}\text{Veš}$ hodnoty v této sekci jsou brány vůči výchozímu nap<br/>ájecímu napětí –  $3,3$  V.

<span id="page-36-8"></span> $\rm ^{31}Hodnota$  byla vypočítána pomocí konfigurátoru STM32Cube.

Vysokou spotřebu lze naštěstí poměrně jednoduše řešit. Stačí data odesílat pouze jednou za čas a v momentě, kdy modul nevysílá, ho uspat. V tu chvíli spotřeba klesne více jak stokrát.

#### **3.4.4 SW pro centrální jednotku**

Účelem software pro centrální jednotku je sběr dat ze zařízení snímajícího EKG, jejich zpřístupnění v surové formě a také jejich zobrazení v co nejjednodušším uživatelském rozhraní.

Software je vytvořen jako program běžící na libovolném PC, kde jsou nainstalovány potřebné závislosti. Tyto náležitosti jsou dále popsány v sekci [4.2.2](#page-49-0).

Vzhledem k tomu, že ESP8266 je nutné připojit k socket serveru, bylo nutné, aby byl použit programovací jazyk, který umožňuje co nejjednodušší práci s čistými TCP sockety. Z tohoto důvodu byl zvolen Python. Data jsou vypisována na standardní výstup a zároveň ukládána do fronty pro zobrazovací část.

Zobrazení probíhá díky spolupráci Pythonu, PHP a Javascriptu ve webovém prohlížeči. Data jsou kreslena buď v reálném čase, nebo hned po té, co je spuštěna aplikace pro jejich zobrazení.

#### **3.4.5 Zpracování signálu**

Pro snadné zpracování signálu je nutné při nastavování EKG modulu zvolit tzv. "analog lead mode". Tento mód funguje přesně dle principů popsaných v kapitole [2](#page-20-0) a výstupem jsou přímo hodnoty daných svodů.

Pro měření EKG signálů je nutné na čipu nastavit tzv. gain<sup>[32](#page-37-0)</sup>. Pro účely této práce bylo ponecháno výchozí nastavení, tedy 1,4. Jakákoli jiná hodnota znemožňovala měření. Ze zařízení přicházely stále stejné hodnoty, které vyústily v rovnou čáru místo charakteristické křivky.

Tyto hodnoty jsou čteny jakožto celá čísla bez znaménka. Modul data posílá vždy ve čtyřech bajtech, přičemž prvním bajtem je adresa registru a ve zbylých třech bajtech se nachází zmíněná data, která jsou zarovnána tak, že nejvyšší bit se nachází vlevo. Díky tomu je snadné hodnotu převést ze tří hodnot typu char na hodnotu typu integer pomocí logického posunu a sčítání.

Pro získání výsledné hodnoty v mV je nutné dosadit do následujícího vzorce:

$$
\frac{2 \times V_{REF}}{GAN \times (2^n - 1)}
$$
\n(3.1)

*VREF* zde značí napěťovou referenci, která je v případě použití interních regulátorů 1,8 V a *n* značí počet přijatých bitů, což je zde 24.

Samotný čip obsahuje filtr frekvencí vyšších než 150 Hz a tím pádem není nutné vkládat filtry vlastní, ačkoli je vhodné pro tento účel připravit DPS. Čip

<span id="page-37-0"></span><sup>32</sup>Zisk/zesílení

však neobsahuje filtry jiných frekvencí. To je nejvíce patrné při napájení zařízení z elektrické sítě, kdy jsou měřená data zcela zastíněna 50 Hz sinusoidou. Více informací lze nalézt v kapitole [5](#page-52-0).

V reálných aplikacích se šum z elektrické sítě při frekvencích 50 a 60 Hz filtruje v softwaru a je nutné, aby bylo možné filtr vypnout [[21\]](#page-63-12).

Veškeré softwarové zpracování signálu provádí centrální jednotka.

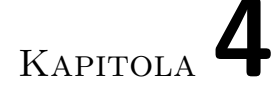

### <span id="page-40-0"></span>**Realizace a implementace**

V této kapitole je rozebírána hardwarová realizace zařízení (od zapojení na nepájivém poli až po finální produkt) a implementace softwarové části (pro mikrokontrolér i centrální jednotku).

#### <span id="page-40-1"></span>**4.1 Hardwarová část**

Vzhledem k charakteru práce bylo nutné navrhnout strukturu HW tak, aby bylo možné sestavit prototyp zařízení, který byl testován v běžných podmínkách. Následuje přehled tohoto návrhu.

#### <span id="page-40-2"></span>**4.1.1 Zapojení na nepájivém poli**

Tato sekce se zabývá vytvořením HW části prototypu. Zapojení je prováděno na nepájivém poli. Schéma je obsahem kapitoly [4.1.2,](#page-42-0) zapojení je možné vidět na obrázku [4.1](#page-41-0).

#### **4.1.1.1 STM32L053C8T6 Discovery**

Nepájivému poli dominuje vývojový kit s MCU. Tento kit je připojen k PC pomocí USB rozhraní. Po připojení se v systému přihlásí jako ST-Link. Přes toto rozhraní je možné programovat samotný MCU.

Z kitu je vyvedena sériová linka (UART) pro komunikaci s WiFi modulem, SPI pro komunikaci s EKG modulem a 3,3 V napájecí větev. UART používá dva vodiče, SPI čtyři základní a jeden jako DRDY. Více informací o DRDY lze nalézt v sekci [3.4.1](#page-35-3).

Samotný kit není možné zapojit na nepájivé pole běžné velikosti<sup>[33](#page-40-3)</sup>, proto jsou použita dvě nepájivá pole s napájecím pruhem mezi sebou. V tomto případě již není problém kit do nepájivého pole vložit a ještě zůstává volná polovina jednoho z nepájivých polí.

<span id="page-40-3"></span> $33830$  bodů

#### 4. Realizace a implementace

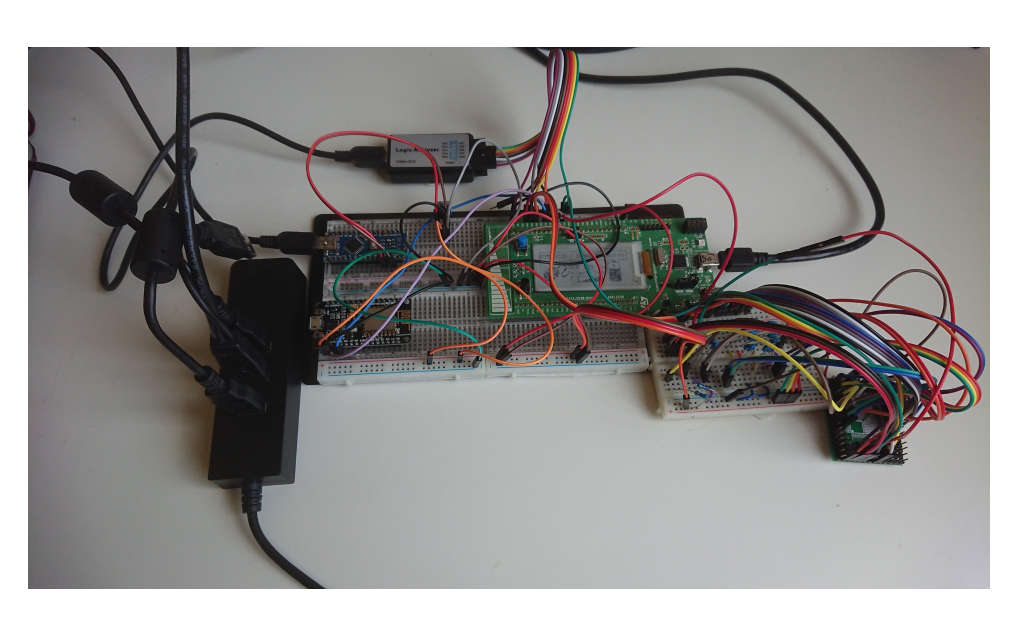

Obrázek 4.1: Zapojení na nepájivém poli

#### <span id="page-41-0"></span>**4.1.1.2 ESP8266**

ESP8266-12E na desce NodeMCU v3 (Lolin) je připojen přes UART k STM32- L053C8T6. Pro napájení WiFi modulu není využito USB vstupu, jelikož v momentě připojení USB kabelu jsou odpojeny RX/TX piny. Z tohoto důvodu bylo zvoleno napájení přímo přes pin označený "3V3".

Kromě RX/TX pinů je k MCU připojen také pin pro reset modulu.

#### **4.1.1.3 ADAS1000**

ADAS1000 je distribuován v LQFP pouzdře (případně v QFN[34](#page-41-1) pouzdře, pro účely této práce však byla zvolena LQFP verze). Z tohoto důvodu byl čip připájen na prototypovací desku, která umožňuje jeho piny vyvést v klasické 2,54 mm rozteči. V rámci vývoje byly připájeny celkem tři čipy v různých verzích. Nakonec byla použita verze ADAS1000-3.

Na zvláštním nepájivém poli jsou zapojeny blokovací kondenzátory, pullup/down rezistory, oscilátor (ADAS1000 vyžaduje přesný 8,192 MHz krystal) a další komponenty. Konkrétní zapojení je možné vidět v sekci [4.1.2.](#page-42-0)

Z pull-up rezistorů je vhodné zmínit dva velmi důležité. Prvním z nich je pull-up rezistor mezi pinem PD<sup>[35](#page-41-2)</sup> a digitální napájecí větví. Ten zajišťuje to, že čip běží. Druhým pull-up rezistorem je kus mezi pinem VREG\_EN a DVDD[36](#page-41-3), který zajišťuje běh interních regulátorů.

<span id="page-41-1"></span> $\rm{^{34}Quad}$  Flat No-leads – SMD pouzdro určené pro zapékání / pájení horkým vzduchem.

<span id="page-41-2"></span><sup>35</sup>Power Down

<span id="page-41-3"></span><sup>36</sup>Digitální napájecí větev

#### <span id="page-42-4"></span>**4.1.1.4 Napájení pro prototyp**

Vývojový kit je napájen přes ST-Link USB port. Celý kit funguje při 3,3 V, což je velikou výhodou, protože veškeré další periferie komunikují právě na této logické úrovni. ADAS1000 je napájen přímo z 3,3 V výstupu z kitu.

ESP8266 nelze napájet stejným způsobem jako ADAS1000, neboť regulátor na kitu není schopen dodávat dostatečný proud. Z tohoto důvodu je použit generický 3,3 V regulátor zakoupený na eBay. Pro přivedení 5 V do nepájivého pole je použito Arduino Nano, které však nezastává žádnou jinou funkci. Nulové potenciály obou napájecích větvích jsou svázány.

Při zapojení je striktně odděleno napájení digitální a analogové části. U analogové části jsou použity blokovací kondenzátory.

#### **4.1.1.5 Logický analyzátor**

Pro testování komunikace byl použit logický analyzátor. Jelikož profesionální logické analyzátory jsou ze své podstaty velmi drahé, byl zvolen čínský klon osmikanálového Saleae Logic Pro. Tento analyzátor zvládá vzorkování při 24 MHz a je kompatibilní se SW Pulseview. Při objednání z Číny je jeho cena více než příznivá a činí pouhých 300 Kč [\[22](#page-64-0)]. Jeho jedinou nevýhodou jsou zákmity (falešné hrany) na sousedících kanálech. Díky tomu, že při návrhu nebylo nutné použít více než čtyři kanály současně (při snímání SPI), to však nebyl problém.

#### <span id="page-42-0"></span>**4.1.2 Návrh finálního zařízení**

Sekce se zabývá tvorbou schématu, jeho konverzí na plošný spoj, osazením komponent a zhodnocením návrhu.

#### **4.1.2.1 Výběr editoru pro návrh**

Prvním krokem k tvorbě finálního zařízení je tvorba schématu a následně plošného spoje. K tomuto účelu bylo nutné vybrat vhodný editor. Vzhledem k nulovým zkušenostem a nevelkému množství času, bylo nutné použít editor s co nejmenšími nároky na uživatele. Z tohoto důvodu byly zavrhnuty editory Eagle a KiCAD. Oba jsou zdarma, ovšem nejsou pro nového uživatele moc přívětivé. Editor Altium Designer nebyl vyzkoušen z důvodu ceny licence.

Nakonec byl zvolen editor EasyEDA[37](#page-42-1), který funguje ve webovém prohlížeči, má dostačující knihovny součástek, umožňuje export jak standardních Gerber dat<sup>[38](#page-42-2)</sup>, tak PNG a má přímé napojení na výrobu DPS<sup>[39](#page-42-3)</sup>.

<span id="page-42-2"></span><span id="page-42-1"></span><sup>37</sup>[https://easyeda](https://easyeda.com/)*.*com/

<sup>38</sup>Formát pro záznam návrhu plošného spoje používaný prakticky všemi firmami zabývající se jejich výrobou.

<span id="page-42-3"></span><sup>39</sup>Deska plošných spojů

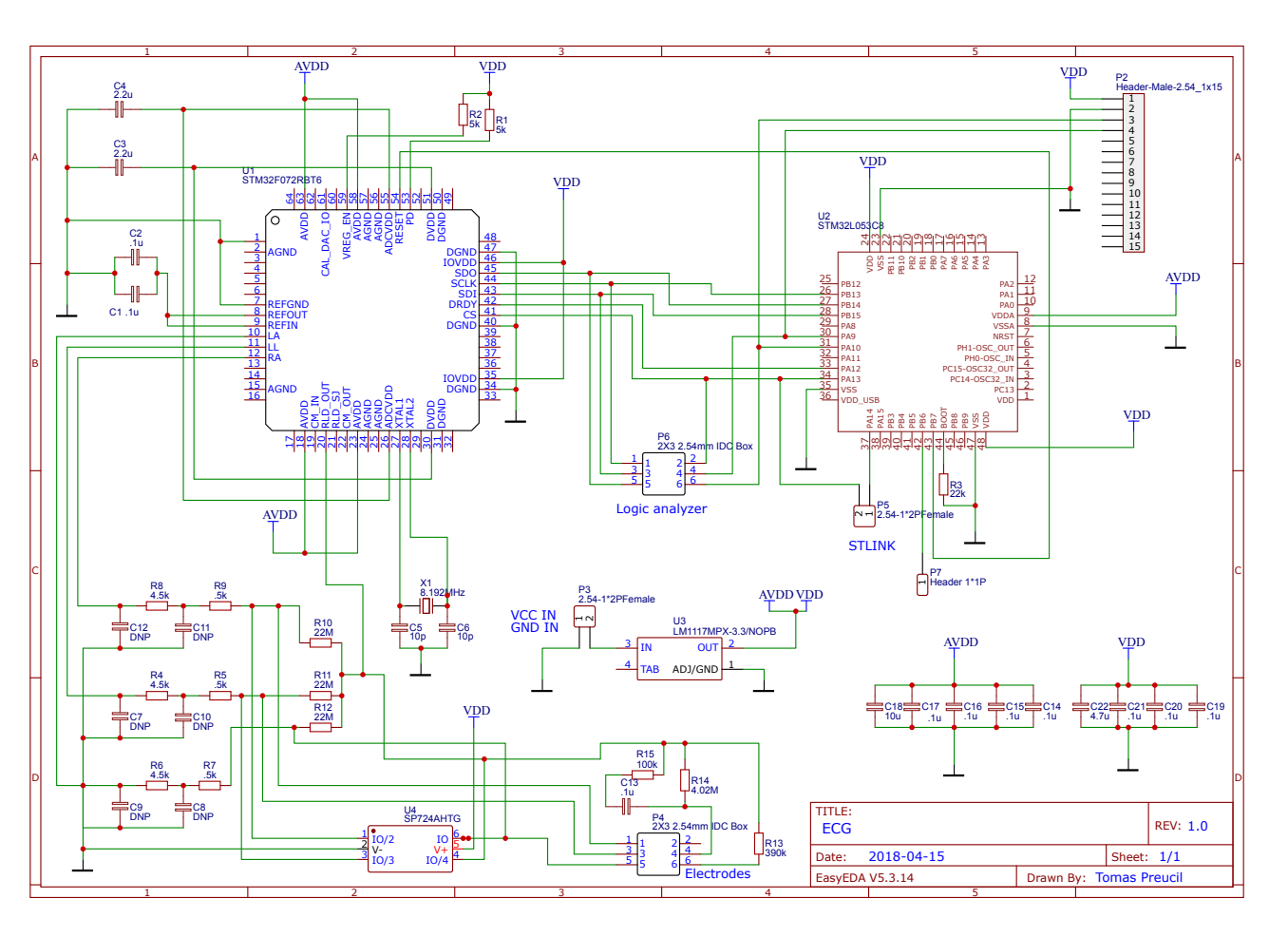

<span id="page-43-0"></span>Obrázek 4.2: Schéma zapojení

#### **4.1.2.2 Schéma zapojení**

Na obrázku [4.2](#page-43-0) je vidět schéma zapojení. Jsou zde striktně odděleny napájecí větve pro analogovou a digitální část obvodu.

Vzhledem k tomu, že se jedná o schéma určené k následné transformaci na plošný spoj, jsou zde zakresleny vývody pro logický analyzátor a programátor MCU (ST-Link).

Na schématu je také vidět zapojení transilu, jakožto přepěťové ochrany, a několika kondenzátorů fungující jakožto frekvenční filtr. Tyto komponenty nejsou ve finální verzi prototypu osazeny. Transil je třeba využít až v momentě, kdy zařízení bude připojeno na pacienta a bude reálné, že bude využit defibrilátor. Frekvenční filtry je možné řešit softwarově.

#### <span id="page-44-1"></span>**4.1.2.3 Návrh plošného spoje**

Na obrázku [4.3](#page-45-0) se nachází návrh plošného spoje vytvořený v nástroji EasyEDA. Jedná se o návrh prototypu. V žádném případě není možné použití tohoto návrhu pro jiné účely nežli testování. V návrhu je několik hrubých chyb, které pramení z toho, že se jedná o vůbec první návrh DPS autora.

Pro výrobu plošného spoje byla využita služba čínské společnosti JL-CPCB[40](#page-44-0), která je napojená přímo na nástroj EasyEDA. Stačí vygenerovat Gerber data a odeslat je přímo do konfigurátoru společnosti JLCPCB. Tato firma vyrábí DPS velmi levně, pět kusů stálo pouhých 17 USD i s poštovným. Desky byly vyrobeny a dodány během šesti kalendářních dnů.

Oproti tomu cena za dvouvrstvou desku s prokoveným vrtáním se v ČR pohybuje kolem 800 Kč a lhůta pro výrobu je 5 pracovních dnů. Z tohoto důvodu nebylo využito služby firmy Pragoboard. Malí výrobci, jako například Plošňáky.cz, neumožňují výrobu desek s prokoveným vrtáním.

Z výše uvedených údajů lze vyvodit, že výroba DPS v Číně je pro výrobu prototypu ekonomicky nejvýhodnější. Od zadání po dodání uplyne přibližně stejná doba, jako při výrobě v Pragoboardu a cena za pět kusů je při využití slevy na první objednávku méně než poloviční oproti ceně jednoho kusu v ČR.

#### **4.1.2.4 Osazení plošného spoje**

Plošný spoj byl osazen ručně za pomocí páječky Hakko FX-888D s plochým hrotem. Bylo použito gelové tavidlo a cínová trubička Sn60Pb40. Osazení probíhalo při teplotě 250 °C. Pro odsání přebytečného cínu byla použita odsávací licna. Osazenou desku je možné vidět na fotografii [4.4.](#page-46-0)

Během osazování byly nalezeny dvě chyby na desce. Kondenzátory C5 a C6 mají být spojeny se zemí a k pravé noze krystalu X1 má být připojen pouze pin 28 čipu ADAS1000. Pin 29 měl zůstat nepřipojený. Připojení kondenzátorů

<span id="page-44-0"></span><sup>40</sup>[https://jlcpcb](https://jlcpcb.com/)*.*com/

#### 4. Realizace a implementace

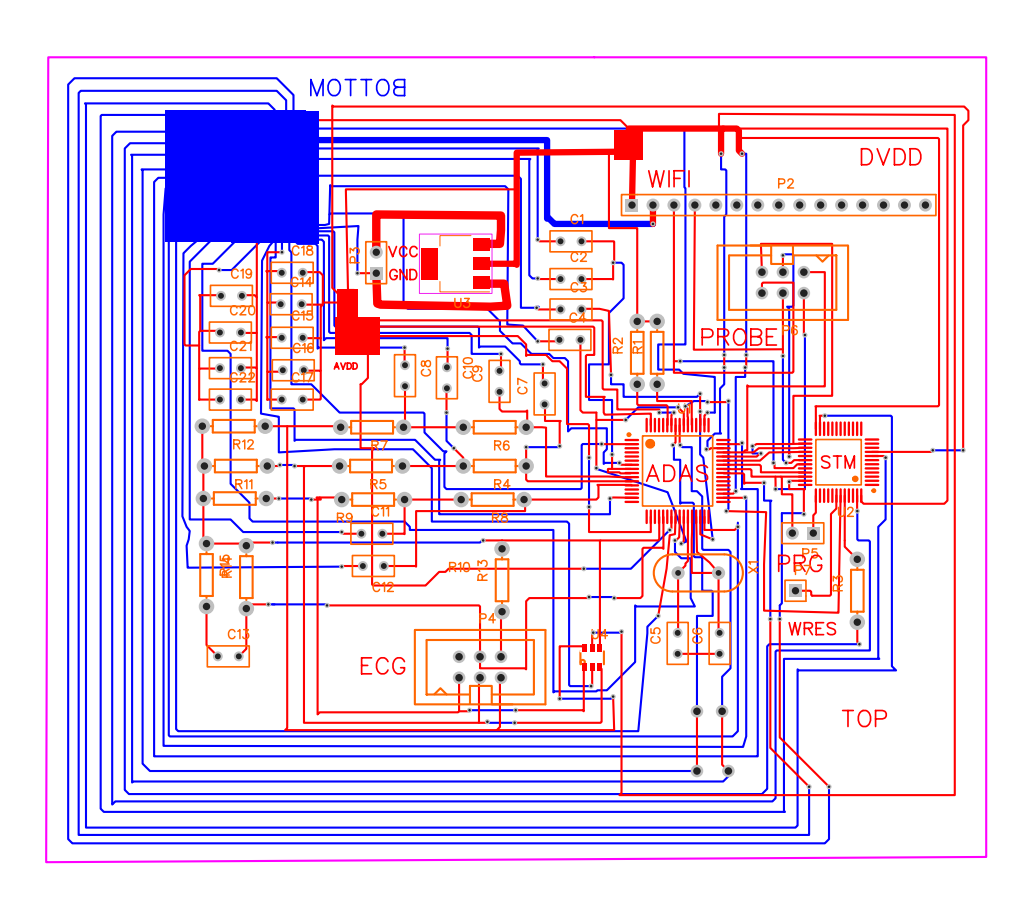

<span id="page-45-0"></span>Obrázek 4.3: Návrh plošného spoje

bylo vyřešeno pomocí připájení nohy jednoho z nich k jednomu z blízkých prokovů a přebytečný spoj byl přerušen odlamovacím nožem.

Kromě výše uvedených chyb byl nalezen jeden nedostatek. Pin pro reset mikrokontroléru nebyl vyveden na desku. Tento nedostatek ztěžuje programování MCU, ale nejedná se o žádnou zásadní chybu. Při programování, které je prováděnou jednou za čas, stačí na reset pin přiložit drát vedoucí k programátoru.

Na fotografii [4.4](#page-46-0) je vidět, že nejsou osazeny všechny kondenzátory. Čtyři z nich, určené pro decoupling, nejsou přítomny z důvodu testování a budou osazeny později. Zbylých šest pozic pro kondenzátory nebude osazeno, pokud to prostředí nebude vyžadovat. Jedná se o kondenzátory, které jsou součástí frekvenčních filtrů.

#### <span id="page-45-1"></span>**4.1.2.5 Napájení z akumulátoru**

Pro výrobu napájecího modulu byl zvolen koncept konstrukce na univerzálním děrovaném plošném spoji. Na tento plošný spoj byl osazen nabíjecí modul

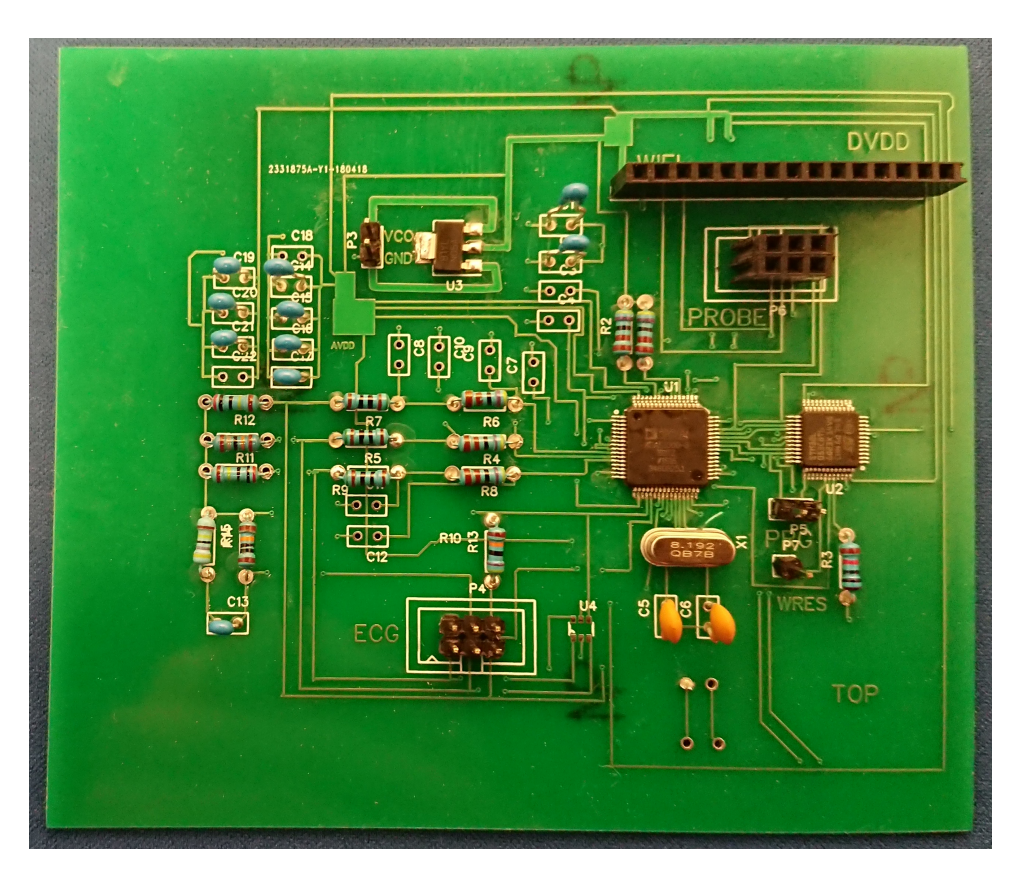

Obrázek 4.4: Osazený plošný spoj

<span id="page-46-0"></span>s čipem TP4065, držák na akumulátor typu 18650 a step-up konvertor, který zajišťuje stabilní napětí 5 V na výstupu modulu. Více informací o zvolených technologiích lze nalézt v sekci [3.3.4](#page-33-5) a to včetně schématu zapojení, které se nachází na obrázku [3.3.](#page-35-1)

Výsledný modul lze vidět na fotografii [4.5](#page-47-0). V průběhu úvodního testování byl na čip obsluhující nabíjení namontován pasivní chladič. Dále byl modul namontován do krabičky, aby nemohlo dojít k nechtěnému kontaktu cizích objektů s napájecí logikou. Ke vstupu lze připojit libovolný 5 V zdroj s microUSB konektorem a 5 V výstup stačí spojit s napájecím konektorem na DPS.

Modul je navržen tak, aby v případě potřeby bylo snadné přidat druhý 18650 článek. Na stejné dráhy na plošném spoji, na kterých je zaletován osazený držák akumulátoru, stačí přiletovat druhý kus a vložit akumulátor se stejnou kapacitou. Nabíječka bez problémů zvládá nabíjet dva články.

V případě redesignu by bylo vhodné vyměnit regulátor na plošném spoji samotného přístroje za lineární regulátor s velmi nízkým úbytkem napětí (cca 150-200 mV) a step-up konvertor zcela vypustit. Zrealizované řešení funguje pro základní napájení zcela bez problémů, snižuje však využitelnou kapacitu

#### 4. Realizace a implementace

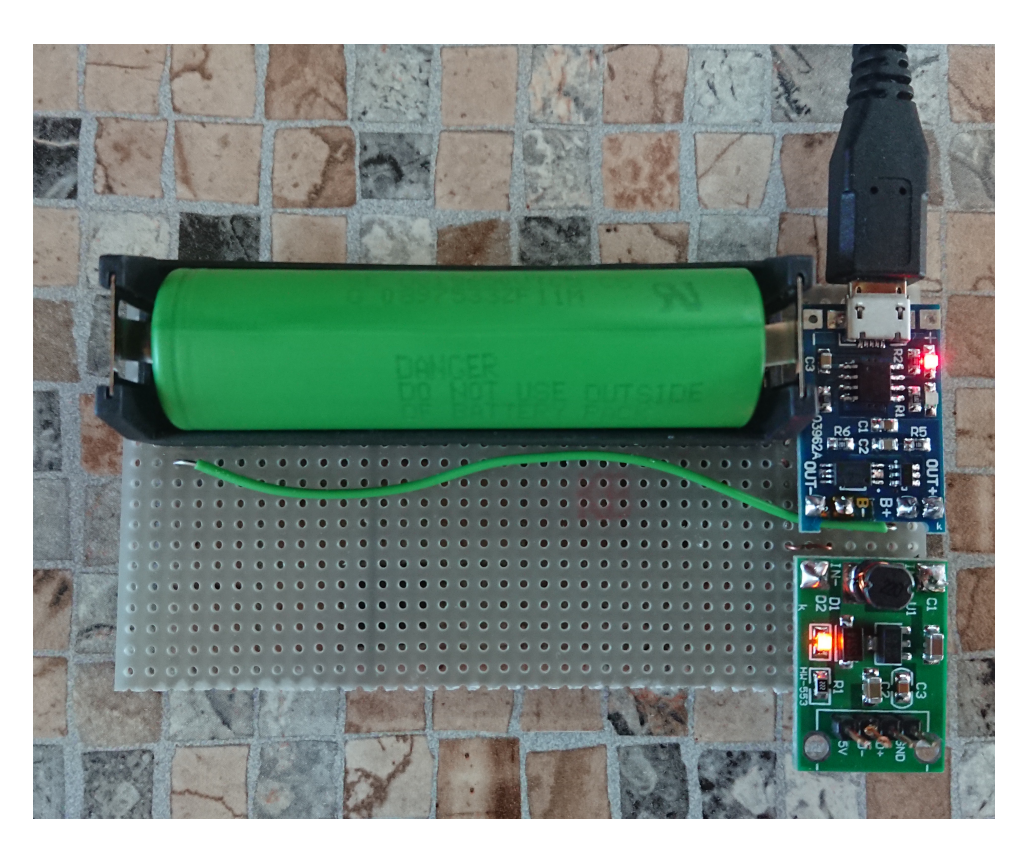

Obrázek 4.5: Modul pro napájení.

<span id="page-47-0"></span>akumulátoru a použitá konstrukce s sebou nese další problémy, které jsou popsány v kapitole [5](#page-52-0).

#### **4.1.2.6 Zhodnocení**

Při pohledu na osazený plošný spoj je zřejmých několik věcí. Nejpatrnější je to, že je deska příliš velká pro použití v mobilním zařízení. V případě použití čtyřvrstvého plošného spoje a SMD součástek však nebude problém velikost velmi výrazně snížit. Dále pak obsahuje návrhářské a konstrukční chyby.

Jedná se však o prototyp určený k testování. Veškeré chyby bylo možné dočasně vyřešit a ačkoli není možné návrh použít v produkci, jedná se o funkční "proof of concept".

Modul pro napájení z akumulátoru funguje pro napájení digitální části. Problémy s napájením části analogové jsou popsány v kapitole [5](#page-52-0). Pro produkci stačí navrhnout vlastní plošný spoj, odstranit step-up konvertor a vyměnit regulátor na desce.

#### <span id="page-48-0"></span>**4.2 Softwarová část**

Tato část práce se věnuje software pro MCU a centrální jednotku.

#### **4.2.1 Firmware pro MCU**

Firmware pro MCU má dva hlavní úkoly. Jednak musí zajišťovat sběr dat z EKG modulu a dále musí data jednou za předem stanovený interval odesílat přes WiFi.

#### **4.2.1.1 SPI komunikace s EKG modulem**

Sběr dat z čipu ADAS1000 přes rozhraní SPI je zajištěn pomocí knihovny od Analog Devices. Tato knihovna počítá s využitím blokujícího čekání a tak byla komunikace upravena tak, aby těmto požadavkům vyhovovala. Ačkoli za běžných okolností je použití blokujícího čekání značně nevhodné, v tomto případě až tolik nevadí. Jedná se totiž o jediné dvě funkce z celé aplikace, které blokující čekání využívají. Tyto funkce mají následující deklarace:

```
uint16_t SPI_Transmit(const uint8_t * data, uint16_t len)
```

```
uint16_t SPI_Rec(const uint8_t * data, uint16_t len)
```
Celý proces probíhá následovně:

- 1. Úvodní nastavení čipu.
- 2. Zahájení sběru dat, volání funkce

```
void ADAS1000_ReadData(unsigned char* pDataBuffer, unsigned
long frameCnt, unsigned char startRead, unsigned char
,→
stopRead, unsigned char waitForReady, unsigned char
,→
readyRepeat)
,→
```
- <span id="page-48-1"></span>3. Čekání na DRDY.
- 4. Čtení rámce a uložení do bufferu.
- 5. Pokud ještě není přečten požadovaný počet rámců, pokračujeme bodem [3,](#page-48-1) v opačném případě čtení končí.

Data jsou sbírána do bufferu o velikosti jednoho kilobajtu, kde čekají na zpracování. V každé iteraci hlavní smyčky je čteno 48 rámců o velikosti 20 bajtů.

#### **4.2.1.2 WiFi komunikace**

Komunikace s WiFi modulem ESP8266-12E ve verzi NodeMCU v3 probíhá přes UART. V rámci sériové linky jsou použity AT příkazy. Pro jejich odesílání a zpracování slouží vlastní knihovna. Tato knihovna je implementována jako  $C++$  třída "\_wifi".

Třída obsahuje staticky alokovaný buffer pro příjem dat. Jeho velikost je 1024 znaků a funguje jako kruhová fronta. Oproti typické kruhové frontě se však liší tím, že data, která nejsou zpracována včas, jsou přepsána. Vzhledem k maximální velikosti paketu (1492 bajtů) to není problém. Naopak velkou výhodou je předem známá velikost. Při kontrole přijatých dat jsou ve valné většině případů stejně kontrolovány pouze "OK" sekvence. V případě odeslání dat třída čeká na uživatelem definovanou odpověď TCP serveru, která většinou bývá "ACK". Třída se nachází v souboru *wifi.h*, který je možné nalézt v příloze.

Samotná UART komunikace probíhá jako DMA a při rychlosti 38 400 Bd. Tím pádem nejsou na procesor kladeny téměř žádné výpočetní nároky. Každých 256 přijatých znaků je vyvoláno přerušení a data jsou nakopírována do bufferu třídy "\_wifi". Pokud je však přijat znak LF, je přerušení a kopírování vyvoláno okamžitě, a to díky podpoře funkce Character match. Více informací o této funkci, a nastavení UART obecně, lze nalézt v sekci [3.3.2.](#page-30-2)

V každé iteraci hlavní smyčky je odesílán jeden paket s šestnáctibajtovou hlavičkou. První čtyři bajty obsahují znaky *ECG#* a dalších dvanáct bajtů značí číslo odeslaného paketu v desítkové soustavě. Následuje 48 datových rámců z EKG modulu, každý po 20 bajtech. Tím je zaručeno, že nedojde k překročení velikosti TX bufferu, která je 1024 bajtů.

#### <span id="page-49-0"></span>**4.2.2 Aplikace pro centrální jednotku**

Aplikace pro centrální jednotku se sestává z následujících částí:

- Socket server pro příjem dat z WiFi modulu,
- funkce pro zpracování přijatých paketů a zobrazení surových dat na standardní výstup,
- server pro odesílání dat aplikaci pro jejich zobrazení,
- webová aplikace pro zobrazení dat.

Jakožto programovací jazyk pro základní aplikaci byl zvolen Python ve verzi 3.6. Tato aplikace funguje jakožto TCP server. V případě příchozího spojení vytvoří nové vlákno, ve kterém naváže socketovou komunikaci, přijímá data a v surové formě je vypisuje na standardní výstup. To uživateli umožní jejich ukládání či snadné zpracování.

Kromě toho aplikace obsahuje tři FIFO struktury (které jsou samozřejmě uzpůsobené pro vícevláknový přístup), do kterých jsou ukládány měřené hodnoty příslušných svodů.

V rámci aplikace pak běží framework Flask, který vytváří HTTP server na portu 5000. Na adresách */L1*, */L2* a */L3* je pak možné získat aktuální hodnotu svodu z fronty. Toho využívá jednoduchý PHP skript, který stačí volat s parametrem *?lead=Lx*, kde *x* označuje číslo svodu. Návratovou hodnotou je výše zmíněná hodnota.

Tento PHP skript je pak volán z Javascriptové knihovny SmoothieCharts<sup>[41](#page-50-1)</sup>. Díky této knihovně je možné kreslit v reálném čase grafy přímo do prohlížeče. Knihovna je licencována pod MIT licencí.

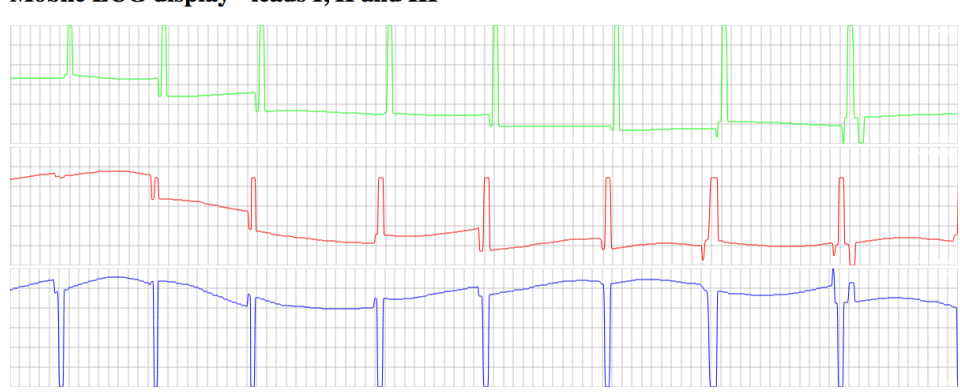

Mobile ECG display - leads I, II and III

<span id="page-50-0"></span>Obrázek 4.6: Zobrazení měřených dat v uživatelském rozhraní.

V rámci webové aplikace jsou kresleny tři grafy najednou, každý reprezentuje příslušný svod. Grafy jsou automaticky škálovány podle aktuálního rozestupu vstupních dat. Vzhled aplikace je možné vidět na obrázku [4.6](#page-50-0). Nejsou zde žádné ovládací prvky, stačí pouze načíst webovou stránku a zobrazí se zmíněné rozhraní.

Aplikace pro PC vyžaduje instalaci následujících programů a balíčků: Python 3.6, Flask, PHP, SmoothieCharts. Dále je nutná podpora socketové komunikace. Aplikace byla vytvořena za účelem provozování na Linuxových systémech a Apple OS X. Z tohoto důvodu nebyla testována podpora socketů v rámci Pythonu v OS Windows.

<span id="page-50-1"></span><sup>41</sup>[http://smoothiecharts](http://smoothiecharts.org/)*.*org/

# Kapitola **5**

## **Testování**

<span id="page-52-0"></span>Tato kapitola se věnuje testování sestrojeného prototypu. Obsahuje informace o funkčnosti samotné osazené desky a napájecího modulu. Dále je zde možno nalézt data z testování na člověku (testovacím subjektem byl autor práce) a porovnání s profesionálním přístrojem.

U EKG grafů v této kapitole není z důvodu úspory místa popsáno, o jaké se jedná svody. Na obrázcích se vždy nacházejí tři barevně odlišené grafy pod sebou. První (zelený) vždy reprezentuje svod I, druhý (červený) svod II a třetí (modrý) svod III.

#### <span id="page-52-1"></span>**5.1 Testování použitého HW a vytvořeného SW**

Následující sekce obsahuje informace o testování navrženého prototypu z hlediska základní funkčnosti. Nevěnuje se však měření samotných dat, které je popsáno v sekcích [5.2](#page-53-0) a [5.3](#page-56-0).

#### **5.1.1 Deska samotného zařízení**

Jak je uvedeno v sekci [4.1.2.3](#page-44-1), návrh DPS není ideální a rozhodně není vhodný pro masové použití. Jakožto "proof of concept" je však naprosto dostačující.

Funkčnost samotné desky je však téměř bezproblémová (další informace se nachází v sekci [5.1.2](#page-53-1)). Komunikace přes SPI mezi MCU a EKG modulem je při přenosové rychlosti 1 Mb/s naprosto čistá a komunikace přes UART s WiFi modulem byla testována a bez problémů funguje až do rychlosti 57 600 Bd. Při přivedení napětí alespoň 4,5 V na napájecí piny se deska zapne, připojí se na WiFi, k TCP serveru a začne odesílat měřená data. Parametry připojení (SSID, heslo, IP adresa a port) jsou konfigurovány ve zdrojových kódech a zapojení desky spolu s dalšími komponentami je možné vidět na obrázku [5.1.](#page-54-0)

Z hlediska základní funkčnosti tedy lze návrh desky (včetně firmware mikrokontroléru) hodnotit jako úspěch. Výsledky měření lze nalézt v sekci [5.2](#page-53-0) a [5.3.](#page-56-0)

#### <span id="page-53-1"></span>**5.1.2 Napájecí modul**

Napájecí modul funguje velmi dobře pro napájení digitální části. Obvod pro nabíjení a kontrolu napětí na akumulátoru funguje bezchybně a po přidání malého pasivního chladiče se zahřívá pouze minimálně. Akumulátor je nabit na výrobcem udávaných  $4.2 \text{ V}^{42}$  $4.2 \text{ V}^{42}$  $4.2 \text{ V}^{42}$  během přibližně tří hodin, přičemž před dosažením napětí přibližně 4 V je akumulátor nabíjen proudem až 1 A, po té je nabíjení zpomaleno. Kapacita akumulátoru je dostatečná pro celodenní používání a v průběhu testování jej stačilo nabíjet vždy přes noc.

Problémovou částí napájecího modulu je však step-up DC/DC konvertor a s tím spojené problémy při napájení analogové části. Konvertor je schopen dodávat dostatečný proud pro funkčnost celé desky, a to až do té doby, než napětí na akumulátoru klesne pod 3 V. Napětí je stabilních 5.09 V. Konvertor však vytváří značný šum. Tento šum je tak znatelný, že, i přes přítomnost blokovacích kondenzátorů, je propagován až na výstup měření a bohužel v určitých chvílích může být až tak patrný, že znemožní interpretaci výstupu. Použití step-up konvertoru tedy pro výslednou aplikaci nelze doporučit a je vhodné použít lineární stabilizátor s velmi nízkým úbytkem napětí, jak je uvedeno v sekci [4.1.2.5.](#page-45-1)

Při testování bylo využito napájení jak z napájecího modulu, tak pomocí stejného principu, jako v případě zapojení na nepájivém poli – z USB portu počítače. Více informací lze nalézt v sekci [4.1.1.4.](#page-42-4)

#### <span id="page-53-0"></span>**5.2 Snímání dat z pacienta**

Pro účely testování byla zapůjčena sada profesionálních elektrod od MUDr. Pavla Přeučila. Jednalo se o sadu elektrod pro dvanáctisvodové EKG a z toho důvodu byly čtyři použité elektrody odpojeny od dodaného kabelu a připojeny za použití obyčejných vodičů. Použité elektrody jsou končetinového typu, což znamená, že je není nutné lepit na kůži jako "přísavky", které jsou běžně používány pro hrudní svody. Elektrody stačí rozevřít a připnout na zápěstí/kotník. Jsou označeny  $L^{43}$  $L^{43}$  $L^{43}$ ,  $R^{44}$  $R^{44}$  $R^{44}$ ,  $F^{45}$  $F^{45}$  $F^{45}$  a  $N^{46}$  $N^{46}$  $N^{46}$ . Zapojení je možné vidět na fotografii [5.1](#page-54-0).

Elektrody byly připojeny ke zkonstruovanému prototypu, napájecí piny desky byly spojeny s napájecím modulem a bylo zahájeno měření. V tuto

<span id="page-53-2"></span> $^{42}{\rm V}$ momentě, kdy je akumulátor nabit, na něm lze naměřit zmíněných 4,2 V. Nominální napětí však činí 3,6 V.

<span id="page-53-3"></span> $^{43}{\rm Left}$  – levá paže

<span id="page-53-4"></span> $\mathrm{^{44}Right}$  – pravá paže

<span id="page-53-5"></span> $^{45}\mathrm{Foot}$  – levá noha

<span id="page-53-6"></span> $46$ Neutral – pravá noha, RLD

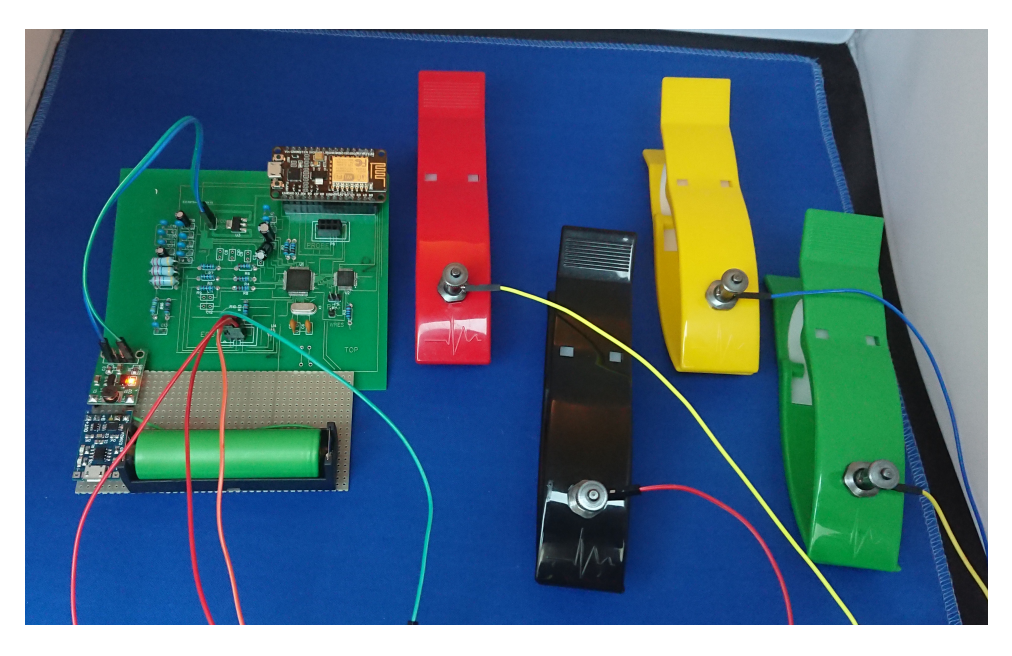

Obrázek 5.1: Zařízení připravené k měření.

<span id="page-54-0"></span>chvíli byla na výstupu zjištěna naprosto neuspokojivá data, která je možné vidět na obrázku [5.2.](#page-54-1) Není zde vidět ani náznak charakteristické EKG vlny, za což může rušení ze step-up konvertoru popsané v sekci [5.1.2](#page-53-1).

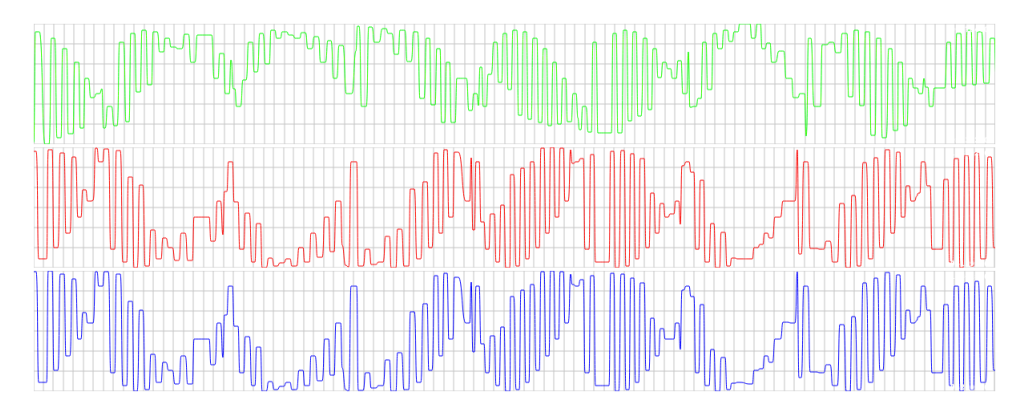

<span id="page-54-1"></span>Obrázek 5.2: Neuspokojivá výstupní data při napájení ze zkonstruovaného modulu

Po naměření těchto výsledků bylo nutné zvolit jiný typ napájení. Vhodným způsobem by byla výměna použitého regulátoru na desce a odstranění stepup konvertoru. Bohužel se v ČR nepodařilo sehnat vhodný regulátor (úbytek napětí max. 200 mV a dostupný proud alespoň 320 mA) ve stejném pouzdře. Proto byl použit stejný způsob napájení, jako při konstrukci prototypu na nepájivém poli – z USB portu počítače. Více informací o tomto způsobu napájení lze nalézt v sekci [4.1.1.4.](#page-42-4)

Po výměně napájecího zařízení bylo zahájeno nové měření, jehož výsledky je možné vidět na obrázku [5.3](#page-55-0) (neustálený stav) a na obrázku [5.4](#page-55-1) (ustálený stav).

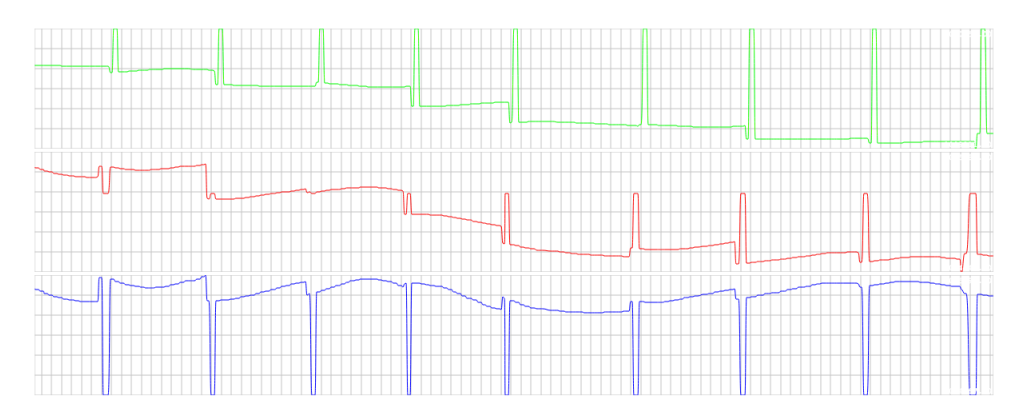

<span id="page-55-0"></span>Obrázek 5.3: Uspokojivá data – neustálený stav

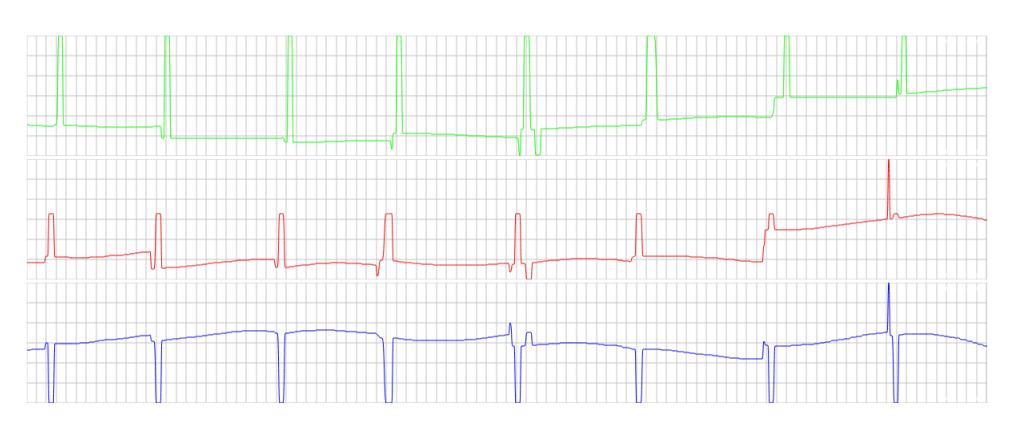

<span id="page-55-1"></span>Obrázek 5.4: Uspokojivá data – ustálený stav

Neustálený stav nastává zpravidla po připojení k EKG zařízení a trvá pouze pár sekund. V tomto stavu nejsou měřené hodnoty relevantní. Po ustálení je křivka mnohem pravidelnější a je možné z ní odečítat data.

Na měřených datech jsou vidět primárně QRS komplexy. Značná část dat, jako například P/Q vlna a příslušné intervaly, zde není pozorovatelná, případně je pozorovatelná pouze v určitých chvílích. Důvodem tohoto chování je převážně princip návrhu. Vzhledem k tomu, že se jedná o prototyp, který má pouze ukazovat funkčnost, nelze očekávat stoprocentní přesnost měření. Z dat však lze odvodit základní prvky EKG křivky. V případě třetího svodu (modrá křivka) jsou měření velmi nepřesná a z QRS komplexů je často viditelné pouze jejich záporné části.

Pro lepší funkčnost by bylo nutné navrhnout nový plošný spoj, který by byl čtyřvrstvý, používal napájecí plochy, SMD součástky a měl výrazně menší plochu. Kritická je především vzdálenost blokovacích kondenzátorů od samotného čipu.

Ačkoli výstupní data nejsou zcela přesná, lze měření jednoznačně označit za úspěšné. Vytvořený prototyp dokazuje, že při vhodném návrhu je možné vytvořit bezdrátově komunikující zařízení pro snímání EKG a to za cenu nepřevyšující 3 000 Kč.

Tato sekce se nevěnuje interpretaci naměřených dat z důvodu, že není v silách autora práce interpretovat jevy odehrávající se v lidském těle, jelikož tato práce přísluší lékařům.

#### <span id="page-56-0"></span>**5.3 Porovnání s profesionálním přístrojem**

Kromě sady elektrod byl od MUDr. Pavla Přeučila zapůjčen také profesionální EKG přístroj ELCA P80[47](#page-56-2). Pomocí tohoto přístroje bylo provedeno referenční měření, samozřejmě na stejné osobě, jako bylo provedeno měření původní.

Na obrázcích [5.5](#page-56-1) (neustálený stav) a [5.6](#page-57-0) (ustálený stav) se nachází výstupní křivky z těchto měření.

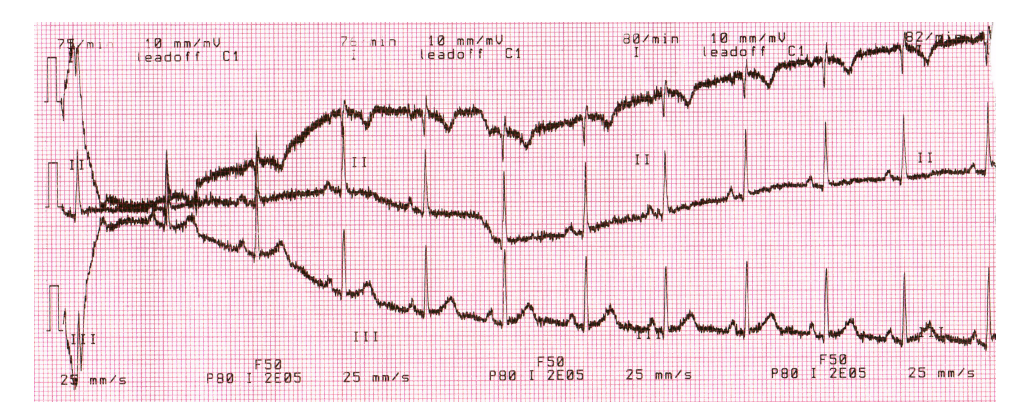

<span id="page-56-1"></span>Obrázek 5.5: Referenční data – neustálený stav

Zde je důležité poznamenat, že přístroj ELCA P80 označuje svody nestandardním způsobem a z tohoto důvodu jsou zde svody I a III prohozeny oproti měření na zkonstruovaném prototypu. Zároveň zde přístroj vypisuje "leadoff C1", což je pro toto měření irelevantní. Referenční přístroj umožňuje snímat až dvanáctisvodové EKG a tato chybová hláška se vztahuje k nepoužitým elektrodám.

Jak je vidět, data z referenčního přístroje obsahují výrazně více detailů, než data ze zkonstruovaného prototypu. To není překvapující z důvodů popsa-

<span id="page-56-2"></span><sup>47</sup>Více informací o tomto přístroji je možné nalézt na [http://www](http://www.compek.cz/inc/getfile.php?file=411777b9ba1121ea2ccd709606d0a87b2ad76b39)*.*compek*.*cz/inc/ getfile*.*[php?file=411777b9ba1121ea2ccd709606d0a87b2ad76b39](http://www.compek.cz/inc/getfile.php?file=411777b9ba1121ea2ccd709606d0a87b2ad76b39)

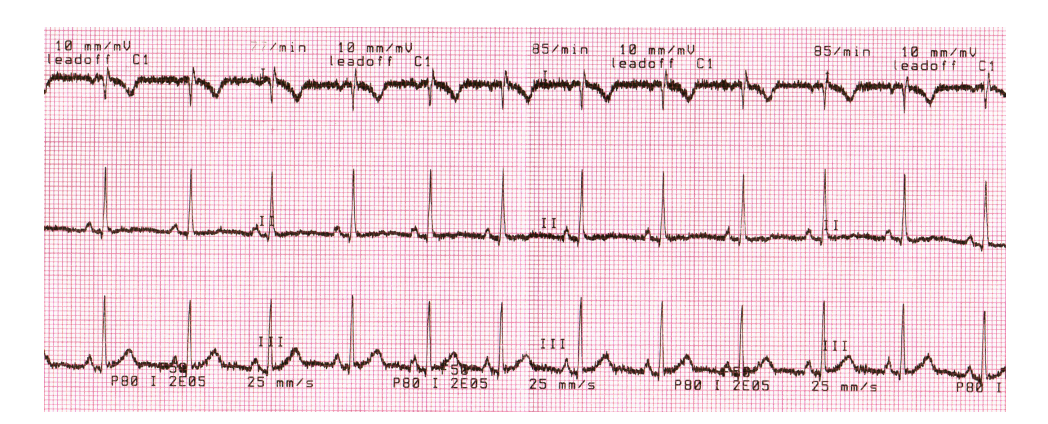

<span id="page-57-0"></span>Obrázek 5.6: Referenční data – ustálený stav

ných v sekci [5.2](#page-53-0). Na stranu druhou lze jasně říci, že zkonstruovaný prototyp opravdu snímá EKG křivku (je zde možné vidět např. QRS komplexy, měřit RR interval, …) a tím pádem označit konstrukci prototypu za úspěšnou.

# Kapitola **6**

## **Další práce**

<span id="page-58-0"></span>Pro uvedení navrženého prototypu do stádia, kdy by bylo možné spustit masovou výrobu a přístroj používat v prostředí nemocnic či ambulancí, bude nutné učinit množství dalších úprav.

Mezi tyto úpravy patří převážně nový návrh plošného spoje. DPS by v produkčním prostředí měla mít maximálně čtvrtinovou velikost a měla by být osazena pouze SMD součástkami.

Dále bude nutné zcela změnit konstrukci napájecího modulu. Ideální bude použití pouze Li-Ion/Li-Pol akumulátoru a nabíjecí logiky. Tento modul bude přímo součástí zařízení a místo step-up konvertoru a regulátoru LM1117 bude použit lineární regulátor s velmi malým úbytkem napětí.

Poté bude provedeno důkladné měření výdrže akumulátoru a porovnání výstupních dat (z prototypu na upravené DPS) s profesionálním zařízením. Pokud data nebudou uspokojující, bude vzhledem k citlivosti EKG čipu nutné upravit návrh DPS.

V momentě, kdy bude přístroj v téměř finální verzi, bude nutné navrhnout krabičku. Návrh bude muset obsahovat dvířka pro snadný přístup k akumulátoru a bude muset být ze zcela nevodivých materiálů, aby nemohlo docházet k rušení. Pro prototypy krabiček bude použita 3D tiskárna.

Následujícím krokem bude testování v reálných podmínkách na pacientech vybrané ambulance. Toto testování je nutné provést zároveň s diskusí s ošetřujícími lékaři. Z tohoto kroku budou vyvozeny nutné úpravy.

Posledním krokem z hlediska vývoje bude získání potřebných certifikací pro použití zařízení v lékařském prostředí.

## **Závěr**

<span id="page-60-0"></span>Cílem práce bylo sestrojení mobilního, akumulátorem napájeného zařízení pro snímání třísvodového EKG, a to včetně softwaru pro centrální jednotku, která data sbírá a zobrazuje.

Byl vytvořen prototyp tohoto zařízení, přičemž návrh byl rozdělen na samotnou desku snímající EKG a napájecí modul. Sestrojený prototyp je funkční a na výstupu je vidět charakteristickou EKG křivku. Výstup byl porovnán s profesionálním přístrojem a ačkoli není tak přesný, je z něj bez problémů možné určit základní body křivky.

Software pro centrální jednotku je možné spustit na libovolném PC s OS Linux (nebo OS X), které je připojeno do stejné sítě jako prototyp, který data odesílá pomocí WiFi. Tento SW v reálném čase zobrazuje měřená data a zároveň je v surové formě odesílá na standardní výstup.

V tuto chvíli je prototyp možné bez problémů používat, pro masovou výrobu však bude nutné provést úpravy.

### **Literatura**

- <span id="page-62-3"></span><span id="page-62-0"></span>[1] Atkielski, A.: *File:ECG-Curve+scales.svg [online]*. Wikimedia Commons, [cit. 2018-03-19], upraveno. Dostupné z: [https:](https://commons.wikimedia.org/wiki/File:ECG-Curve%2Bscales.svg) //commons*.*wikimedia*.*[org/wiki/File:ECG-Curve%2Bscales](https://commons.wikimedia.org/wiki/File:ECG-Curve%2Bscales.svg)*.*svg
- <span id="page-62-5"></span>[2] Heřman, P.: *File:ECG-Einthoven-triangle.svg [online]*. Wikimedia Commons, [cit. 2018-03-19], upraveno. Dostupné z: [https:](https://commons.wikimedia.org/wiki/File:ECG-Einthoven-triangle.svg) //commons*.*wikimedia*.*[org/wiki/File:ECG-Einthoven-triangle](https://commons.wikimedia.org/wiki/File:ECG-Einthoven-triangle.svg)*.*svg
- <span id="page-62-4"></span>[3] Andrews, R.; Pisani, B.: *How to Measure ECG: A Guide to the Signals, System Blocks, and Solutions [online]*. Texas Instruments, [cit. 2018- 03-19], upraveno. Dostupné z: https://training*.*ti*.*[com/how-measure](https://training.ti.com/how-measure-ecg-guide-signals-system-blocks-and-solutions)[ecg-guide-signals-system-blocks-and-solutions](https://training.ti.com/how-measure-ecg-guide-signals-system-blocks-and-solutions)
- <span id="page-62-6"></span>[4] Analog Devices: *Data Sheet ADAS1000/ADAS1000-1/ADAS1000-2 [online]*. [cit. 2018-03-21]. Dostupné z: http://www*.*analog*.*[com/media/en/](http://www.analog.com/media/en/technical-documentation/data-sheets/ADAS1000_1000-1_1000-2.pdf) [technical-documentation/data-sheets/ADAS1000\\_1000-1\\_1000-](http://www.analog.com/media/en/technical-documentation/data-sheets/ADAS1000_1000-1_1000-2.pdf) 2*.*[pdf](http://www.analog.com/media/en/technical-documentation/data-sheets/ADAS1000_1000-1_1000-2.pdf)
- <span id="page-62-7"></span>[5] Laskarduino: *Nabíječka Li-ion článku TP4056 s ochranou [online]*. [cit. 2018-04-19]. Dostupné z: [https://laskarduino](https://laskarduino.cz/napajeni-zdroje/230032-nabijecka-li-ion-clanku-tp4056-s-ochranou-miniusb.html)*.*cz/napajeni[zdroje/230032-nabijecka-li-ion-clanku-tp4056-s-ochranou](https://laskarduino.cz/napajeni-zdroje/230032-nabijecka-li-ion-clanku-tp4056-s-ochranou-miniusb.html)[miniusb](https://laskarduino.cz/napajeni-zdroje/230032-nabijecka-li-ion-clanku-tp4056-s-ochranou-miniusb.html)*.*html
- <span id="page-62-8"></span>[6] Art Of Circuits: *TP4056-1A Micro USB Li-ION Battery Charger Module with Protection [online]*. [cit. 2018-04-26]. Dostupné z: http://artofcircuits*.*[com/product/tp4056-1a-micro-usb-li-ion](http://artofcircuits.com/product/tp4056-1a-micro-usb-li-ion-battery-charger-module-with-protection)[battery-charger-module-with-protection](http://artofcircuits.com/product/tp4056-1a-micro-usb-li-ion-battery-charger-module-with-protection)
- <span id="page-62-1"></span>[7] Blahút, P.: *EKG & Arytmológia [online]*. [cit. 2018-03-19]. Dostupné z: https://www*.*techmed*.*[sk/ekg-a-arytmologia-kniha/](https://www.techmed.sk/ekg-a-arytmologia-kniha/)
- <span id="page-62-2"></span>[8] Elektrokardiografie (EKG) [online]. [cit. 2018-03-19]. Dostupné z: [http:](http://kard.fnplzen.cz/cs/node/107) //kard*.*fnplzen*.*[cz/cs/node/107](http://kard.fnplzen.cz/cs/node/107)
- <span id="page-63-0"></span>[9] Beneš, J.: *Základy lékařské fyziky*. 2015, strana 109.
- <span id="page-63-1"></span>[10] Magic in Nursing Team, YouTube: *EKG/ECG Interpretation (Basic): Easy and Simple! [online]*. [cit. 2018-03-19], upraveno. Dostupné z: https://www*.*youtube*.*[com/watch?v=FThXJUFWUrw](https://www.youtube.com/watch?v=FThXJUFWUrw)
- <span id="page-63-2"></span>[11] Novotný, M.: [2018-03-21], osobní rozhovor.
- <span id="page-63-3"></span>[12] Amirex Medical: *EKG Cardipia 400 smart [online]*. [cit. 2018-03-22]. Dostupné z: http://www*.*amirex*.*[eu/ekg-pristroje-pra/ekg-cardipia-](http://www.amirex.eu/ekg-pristroje-pra/ekg-cardipia-400-smart-192.htm)[400-smart-192](http://www.amirex.eu/ekg-pristroje-pra/ekg-cardipia-400-smart-192.htm)*.*htm
- <span id="page-63-4"></span>[13] Cardioline: *TouchECG HD+ [online]*. Cardioline, [cit. 2018-04-23]. Dostupné z: http://www*.*cardioline*.*[cz/pristroje/pocitacova-ekg/](http://www.cardioline.cz/pristroje/pocitacova-ekg/touchecg-hdplus/) [touchecg-hdplus/](http://www.cardioline.cz/pristroje/pocitacova-ekg/touchecg-hdplus/)
- <span id="page-63-5"></span>[14] Medical Monitor: *EKG Prince 180B [online]*. Medical Monitor, [cit. 2018- 04-23]. Dostupné z: http://www*.*[medicalmonitor](http://www.medicalmonitor.cz/cs/ekg-4/)*.*cz/cs/ekg-4/
- <span id="page-63-6"></span>[15] Kůžel, F.: Na EKG už nemusíte do nemocnice. Stačí chytrý řemínek pro Apple Watch [online]. [cit. 2018-03-22]. Dostupné z: https://www*.*mobilmania*.*[cz/clanky/na-ekg-uz-nemusite-do](https://www.mobilmania.cz/clanky/na-ekg-uz-nemusite-do-nemocnice-staci-chytry-reminek-pro-apple-watch/sc-3-a-1340525/default.aspx)[nemocnice-staci-chytry-reminek-pro-apple-watch/sc-3-a-](https://www.mobilmania.cz/clanky/na-ekg-uz-nemusite-do-nemocnice-staci-chytry-reminek-pro-apple-watch/sc-3-a-1340525/default.aspx)[1340525/default](https://www.mobilmania.cz/clanky/na-ekg-uz-nemusite-do-nemocnice-staci-chytry-reminek-pro-apple-watch/sc-3-a-1340525/default.aspx)*.*aspx
- <span id="page-63-7"></span>[16] The Different Battery Types for Cordless Drills [online]. [cit. 2018-04-18]. Dostupné z: http://www*.*[drillsanddrivers](http://www.drillsanddrivers.com/batteries/)*.*com/batteries/
- <span id="page-63-8"></span>[17] Pavlis, J.: Li-Pol akumulátory - proč se nejpokročilejší technologie neprosazuje? [online]. [cit. 2018-04-18]. Dostupné z: [https://notebook](https://notebook.cz/clanky/technologie/2011/Li-Pol-akumulatory)*.*cz/ [clanky/technologie/2011/Li-Pol-akumulatory](https://notebook.cz/clanky/technologie/2011/Li-Pol-akumulatory)
- <span id="page-63-9"></span>[18] Texas Instruments: *LM1117 800-mA Low-Dropout Linear Regulator [online]*. [cit. 2018-04-18]. Dostupné z: http://www*.*ti*.*[com/lit/ds/](http://www.ti.com/lit/ds/symlink/lm1117.pdf) [symlink/lm1117](http://www.ti.com/lit/ds/symlink/lm1117.pdf)*.*pdf
- <span id="page-63-10"></span>[19] Digi-Key's North American Editors: A Designer's Guide to Lithium (Li-ion) Battery Charging [online]. [cit. 2018-04-19]. Dostupné z: https://www*.*digikey*.*[com/en/articles/techzone/2016/sep/a](https://www.digikey.com/en/articles/techzone/2016/sep/a-designer-guide-fast-lithium-ion-battery-charging)[designer-guide-fast-lithium-ion-battery-charging](https://www.digikey.com/en/articles/techzone/2016/sep/a-designer-guide-fast-lithium-ion-battery-charging)
- <span id="page-63-11"></span>[20] sora061: *AT Description [online]*. Espressif Systems, [cit. 2018-04- 21]. Dostupné z: https://github*.*[com/espressif/ESP8266\\_AT/wiki/](https://github.com/espressif/ESP8266_AT/wiki/AT_Description) [AT\\_Description](https://github.com/espressif/ESP8266_AT/wiki/AT_Description)
- <span id="page-63-12"></span>[21] Beccchetti, C.: *Medical instrument design and development: from requirements to market placements ; includes a case study in EEG implementation*. Wiley, strana 119.

<span id="page-64-0"></span>[22] Alex NLD: *USB 24M 8CH 24MHZ 8CHANNEL LOGIC ANALYZER ARM FPGA MCU DEBUGGING TOOL [online]*. [cit. 2018-04-23]. Dostupné z: [https://bit](https://bit.ly/2IgtGXQ)*.*ly/2IgtGXQ

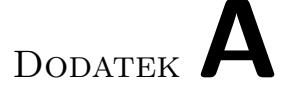

## <span id="page-66-0"></span>**Seznam použitých zkratek**

**ADC** Analog-Digital Converter – analogově-digitální převodník

- **AT (příkaz)** Příkaz pro komunikaci s WiFi modulem, případně modemem
- **CS** Chip Select
- **DC** Direct current stejnosměrný proud
- **DMA** Direct Memory Access přímý přístup do paměti
- **DPS** Deska plošných spojů
- **DRDY** Data Ready
- **DVDD** Digitální napájecí větev
- **ECG** Elektrokardiogram
- **EKG** Elektrokardiogram
- **FIFO** First In First Out fronta
- **FW** Firmware
- **GAIN** Zesílení
- **GPIO** General Purpose Input Output vstupně-výstupní piny
- **GUI** Graphical User Interface
- **HTTP** Hypertext Transfer Protocol
- **HW** Hardware
- **IDE** Integrated Development Environment
- **KČN** Katedra číslicového návrhu
- **LA** Left Arm levá ruka
- **LAN** Local Area Network lokální síť
- **LED** Light Emitting Diode světlo vypouštějící dioda
- **LF** Line Feed konec řádku
- **LL** Left Leg levá noha
- **LQFP** Quad Flat Package
- **MCU** Microcontroler Unit mikrokontrolér
- **MDK** Microcontroller Development Kit vývojové prostředí pro MCU
- **PCB** Printed Circuit Board deska plošných spojů
- **PD** Power Down pin pro vypnutí zařízení
- **PHP** Hypertext Preprocessor
- **PNG** Portable Network Graphics
- **PQ** Body na WKG křivce
- **QFN** Quad Flat No-leads
- **QRS** Část EKG křivky mezi body Q, R a S
- **RA** Right Arm pravá ruka
- **RAM** Random Access Memory
- **RLD** Right Leg Drive
- **RR (interval)** Interval mezi dvěma body R na EKG křivce
- **RX** Receive (UART)
- **SCLK** Serial Clock hodiny na sběrnici
- **SDI** Slave Data In
- **SDO** Slave Data Out
- **SMD** Surface Mount Device
- **SPI** Serial Peripheral Interface
- **SSID** Service Set Identifier název WiFi sítě
- 52

**SW** Software

- **TCP** Transmission Control Protocol
- **TX** Transmit (UART)
- **UART** Universal Asynchronous Receiver and Transmitter sériová linka
- **UI** User Interface
- **URL** Uniform Resource Locator webová adresa
- **USB** Universal Serial Bus
- **UTF** Unicode Transformation Format
- **VREF** Voltage Reference
- **VREG** Voltage Regulator

# Dodatek**B**

## <span id="page-70-0"></span>**Obsah přiloženého DVD**

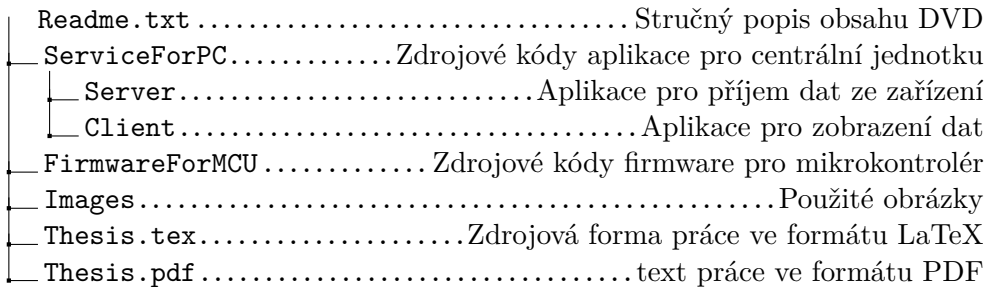